## **Sun Java System Application Server 9.1 Update 1 - 9.1 Update 2**リリースノート

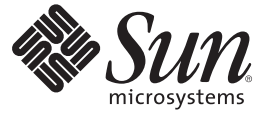

Sun Microsystems, Inc. 4150 Network Circle Santa Clara, CA 95054 U.S.A.

Part No: 820–3956 2008 年 7 月

Copyright 2008 Sun Microsystems, Inc. 4150 Network Circle, Santa Clara, CA 95054 U.S.A. All rights reserved.

本書で説明する製品で使用されている技術に関連した知的所有権は、Sun Microsystems, Inc. に帰属します。特に、制限を受けることなく、この知 的所有権には、米国特許、および米国をはじめとする他の国々で申請中の特許が含まれています。

U.S. Government Rights – Commercial software. Government users are subject to the Sun Microsystems, Inc. standard license agreement and applicable provisions of the FAR and its supplements.

本製品には、サードパーティーが開発した技術が含まれている場合があります。

本製品の一部は Berkeley BSD システムより派生したもので、カリフォルニア大学よりライセンスを受けています。UNIX は、X/Open Company, Ltd. が独占的にライセンスしている米国ならびにほかの国における登録商標です。

Sun、Sun Microsystems、Sun のロコマーク、Solaris のロコマーク、Java Coffee Cup のロコマーク、docs.sun.com、Java、 Solaris は、米国およびその他<br>の国における米国 Sun Microsystems, Inc. (以下、米国 Sun Microsystems 社とします) の商標もしくは登録商標です。Sun のロゴマークおよび Solaris<br>は、米国 Sun Micr 国およびその他の国における商標または登録商標です。SPARC 商標が付いた製品は、米国 Sun Microsystems 社が開発したアーキテクチャーに基づ くものです。

OPEN LOOK および Sun™ Graphical User Interface は、米国 Sun Microsystems 社が自社のユーザーおよびライセンス実施権者向けに開発しました。<br>米国 Sun Microsystems 社は、コンピュータ産業用のビジュアルまたはグラフィカルユーザーインタフェースの概念の研究開発における米国 Xerox 社の先駆者としての成果を認めるものです。米国 Sun Microsystems 社は米国 Xerox 社から Xerox Graphical User Interface の非独占的ライセンスを取 得しており、このライセンスは、OPEN LOOK GUI を実装するか、または米国 Sun Microsystems 社の書面によるライセンス契約に従う米国 Sun Microsystems 社のライセンス実施権者にも適用されます。

この製品は、米国の輸出規制に関する法規の適用および管理下にあり、また、米国以外の国の輸出および輸入規制に関する法規の制限を受ける場 合があります。核、ミサイル、生物化学兵器もしくは原子力船に関連した使用またはかかる使用者への提供は、直接的にも間接的にも、禁止され ています。このソフトウェアを、米国の輸出禁止国へ輸出または再輸出すること、および米国輸出制限対象リスト (輸出が禁止されている個人リ スト、特別に指定された国籍者リストを含む) に指定された、法人、または団体に輸出または再輸出することは一切禁止されています。

本書は、「現状のまま」をベースとして提供され、商品性、特定目的への適合性または第三者の権利の非侵害の黙示の保証を含みそれに限定され ない、明示的であるか黙示的であるかを問わない、なんらの保証も行われないものとします。

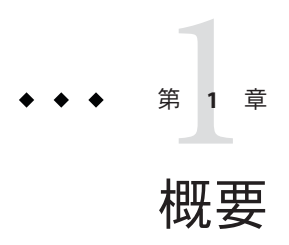

Sun Java™ System Application Server 製品は、Java EE アプリケーションおよび Java Web サービスの開発と配備のための Java EE 5 プラットフォーム互換サーバーです。この サーバーの業務用の使用は無償です。Sun Java System Application Server は開発、配 備、および再頒布の用途に無償で使用できます。再頒布目的での使用を検討されて いるお客様は、再頒布ライセンスについて [Sun OEM](http://www.sun.com/software/products/appsrvr/appsrvr_oem.html) 営業担当までお問い合わせくだ さい。

Sun Java System Application Server 製品は、J2EE アプリケーションと Web サービスの構 築と管理の作業を大幅に簡略化します。ソフトウェア障害やハードウェア障害が発 生した場合にも稼働を続けられるスケーラブルなサービスなので、優れたパフォー マンス、クラスタリング、および高可用性を実現する機能を提供します。Application Server を使用して Web サービスを開発すれば、開発プロセスが単純になるだけでな く、独自の方法で柔軟に進化させることもできます。

- 3ページの「このリリースノートについて」
- 4[ページの「リリースノート改訂履歴」](#page-3-0)
- 4ページの「Ubuntu [オペレーティングシステムのデフォルトパス」](#page-3-0)
- 5[ページの「アクセシビリティー機能」](#page-4-0)
- 5[ページの「関連マニュアル」](#page-4-0)
- 6[ページの「問題の報告とフィードバックの方法」](#page-5-0)
- 7[ページの「このマニュアルに関するコメント」](#page-6-0)
- 7[ページの「その他の情報」](#page-6-0)

## このリリースノートについて

このリリースノートには、Sun Java System Application Server 9.1 Update 1 および 9.1 Update 2 のリリース時点で入手できる重要な情報が含まれています。拡張機能、既知 の問題、およびその他の最新の情報が記載されています。Application Server 9.1 Update 1 または 9.1 Update 2 をご使用になる前に、このリリースノートをお読みくだ さい。

<span id="page-3-0"></span>このリリースノートの最新版は、Sun Java System Application Server [ドキュメント](http://docs.sun.com/coll/1343.5) Web サイト (<http://docs.sun.com/coll/1343.5>)から入手できます。ソフトウェアをインス トールおよび設定する前だけでなく、それ以降も定期的にこの Web サイトを チェックして、最新のリリースノートと製品マニュアルを確認してください。

このマニュアル内で参照している第三者の URL は、追加の関連情報を提供します。

注 **–** このマニュアル内で引用する第三者の Web サイトの可用性について Sun は責任 を負いません。こうしたサイトやリソース上の、またはこれらを通じて利用可能 な、コンテンツ、広告、製品、その他の素材について、Sun は推奨しているわけでは なく、Sun はいかなる責任も負いません。こうしたサイトやリソース上の、またはこ れらを経由して利用可能な、コンテンツ、製品、サービスを利用または信頼したこ とに伴って発生した (あるいは発生したと主張される) いかなる損害や損失について も、Sun は一切の責任を負いません。

## リリースノート改訂履歴

ここでは、Sun Java System Application Server 9.1 Update 1 製品の初版リリース以降に各 リリースノートで加えられた変更点を示します。

表**1–1** リリースノート改訂履歴

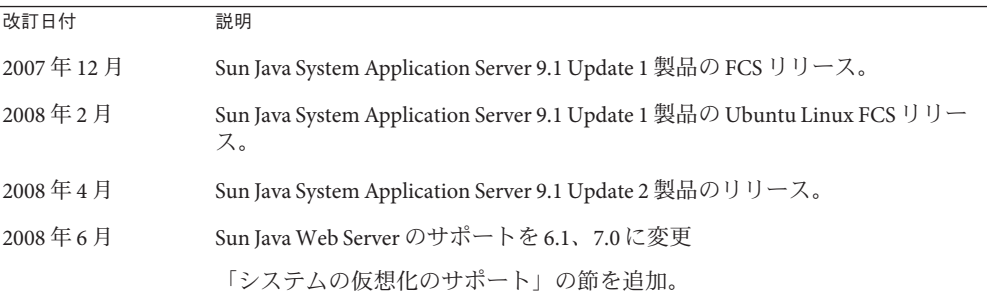

## **Ubuntu**オペレーティングシステムのデフォルトパス

Sun Java System Application Server 9.1 Update 1 マニュアルセットに記載されているパス 変数について、Ubuntu Linux オペレーティングシステムでのデフォルト値は次のと おりです。

- *as-install*の場所は/usr/share/glassfishv2
- *domain-root-dirの*場所は/var/lib/glassfishv2/domains
- domain-dir は domain-root-dir 配下のドメインディレクトリ (ほかのオペレーティン グシステムと同様)
- *instance-dir* は *domain-dir* 配下のサーバーインスタンスディレクトリ (ほかのオペ レーティングシステムと同様)

デフォルトでは、/usr/bin/asadmin コマンドによって *user-home-directory*/glassfishv2/domains ディレクトリ内にドメインが作成されます。 詳細については、[asadmin](http://docs.sun.com/doc/820-4046/asadmin-1?a=view)(1) マニュアルページを参照してください。

## <span id="page-4-0"></span>アクセシビリティー機能

このメディアの出版以降にリリースされたアクセシビリティー機能を入手するに は、米国リハビリテーション法 508 条に関する製品評価資料を Sun に請求し、その内 容を確認して、どのバージョンが、アクセシビリティーに対応したソリューション を配備するためにもっとも適しているかを特定してください。最新バージョンのア プリケーションは、次のサイトで入手できま

す。<http://sun.com/software/javaenterprisesystem/get.html>

アクセシビリティー機能に対する Sun のコミットメントについて は、<http://sun.com/access> を参照してください。

## 関連マニュアル

| マニュアル名                                       | 説明                                                                                                    |
|----------------------------------------------|----------------------------------------------------------------------------------------------------|
| <b><i><u>IDocumentation Center I</u></i></b> | タスクや主題ごとに整理された Application Server のマニュアルのトピック。                                                                                                    |
| 『リリースノート』                                    | ソフトウェアとマニュアルに関する最新情報。サポートされているハード<br>ウェア、オペレーティングシステム、Java Development Kit (JDK™)、およびデータ<br>ベースドライバの包括的な表ベースの概要を含みます。                                                                                                |
| 『クイックスタートガイド』                                | Application Server 製品の使用を開始するための手順。                                                                                                    |
| 『インストールガイド』                                  | ソフトウェアとそのコンポーネントのインストール。                                                                                                    |
| 『配備計画ガイド』                                    | 最適な方法で確実に Application Server を導入するための、システムニーズや企業<br>ニーズの分析。サーバーを配備する際に注意すべき一般的な問題や懸案事項につ<br>いても説明しています。                                                                                                    |
| 『アプリケーション配備ガイド』                              | アプリケーションおよびアプリケーション コンポーネントの Application Server へ<br>の配備。配備記述子に関する情報を含みます。                                                                                                    |
| 『開発者ガイド』                                     | Application Server 上で動作することを目的とし、Java EE コンポーネントおよび API<br>のオープン Java スタンダードモデルに準拠した、Java 2 Platform, Enterprise Edition<br>(Java EE プラットフォーム)アプリケーションの作成と実装。開発者ツール、セ<br>キュリティー、デバッグ、ライフサイクルモジュールの作成に関する情報を含み<br>ます。 |
| <b>Java EE 5 Tutorial</b>                    | Java EE5プラットフォームテクノロジと API を使用した Java EE アプリケーション<br>の開発。                                                                                                    |

表 **1–2** Application Serverのマニュアルセットの内容

| マニュアル名                             | 説明                                                                                                    |
|------------------------------------|----------------------------------------------------------------------------------------------------|
| 『Java WSIT Tutorial』               | Webサービス相互運用性テクノロジ(WSIT)を使用したWebアプリケーションの開<br>発。WSITテクノロジを使用する方法、時期、および理由と、各テクノロジがサ<br>ポートする機能およびオプションについて説明します。                                           |
| 『管理ガイド』                            | 設定、監視、セキュリティー、資源管理、およびWebサービス管理を含む<br>Application Server のシステム管理。                                                                                         |
| 『高可用性 (HA) 管理ガイド』                  | 高可用性データベースのための、インストール後の設定と管理に関する解説。                                                                                                    |
| <b>LAdministration Reference</b> L | Application Server 設定ファイル domain. xml の編集。                                                                                                    |
| 『アップグレードと移行』                       | 旧バージョンの Application Server からのアップグレード、または競合するアプリ<br>ケーションサーバーからのJava EE アプリケーションの移行。このガイドでは、直<br>前の製品リリースとの違いと、製品仕様との互換性がなくなる可能性のある設定<br>オプションについても説明します。 |
| 『パフォーマンスチューニングガ<br>イド』             | パフォーマンスを向上させるための Application Server の調整。                                                                                                    |
| 『トラブルシューティングガイ<br>ド』               | Application Server の問題の解決。                                                                                                    |
| <b>『Error Message Reference』</b>   | Application Server のエラーメッセージの解決。                                                                                                    |
| <b>TReference Manual I</b>         | Application Server で使用できるユーティリティーコマンド。マニュアルページのス<br>タイルで記述されています。asadmin コマンド行インタフェースも含みます。                                                               |

<span id="page-5-0"></span>表 **1–2** Application Serverのマニュアルセットの内容 *(*続き*)*

## 問題の報告とフィードバックの方法

Sun Java System Application Server で問題が発生した場合は、次のいずれかの方法でカ スタマーサポートにお問い合わせください。

■ [フィードバック送信フォーム](http://java.sun.com/docs/forms/J2EE14SubmittalForm.html) (<http://java.sun.com/docs/forms/J2EE14SubmittalForm.html>) — Application Server

製品についてのフィードバックを送信するためのフォームです。

■ GlassFish [メーリングリスト](https://glassfish.dev.java.net/servlets/ProjectMailingListList)

(<https://glassfish.dev.java.net/servlets/ProjectMailingListList>) — いろいろ な話題とフィードバックのためのさまざまな GlassFish コミュニティーメーリング リストがあります。

- Java Developer Connection のバグデータベース ([http://developer.java.sun.com/](http://developer.java.sun.com/servlet/SessionServlet?url=/developer/bugParade/index.jshtml) [servlet/SessionServlet?url=/developer/bugParade/index.jshtml](http://developer.java.sun.com/servlet/SessionServlet?url=/developer/bugParade/index.jshtml)) — バグを閲覧 または報告するには、この URL にある Java Developer Connection Bug Parade をご利 用ください。
- Java Technology Forums (<http://forum.java.sun.com/>) Java のテクノロジとプログ ラミング技法に関する知識と疑問を共有するための対話型掲示板です。Sun Java System Application Server 9.1 Update 1 製品について議論するには、ここの Java EE 5 SDK フォーラムをご利用ください。
- <span id="page-6-0"></span>■ Sun Software Support Services (<http://www.sun.com/service/sunone/software>) — Knowledge Base、オンラインサポートセンター、および Product Tracker、さらには 保守プログラムやサポートに関する問い合わせ番号へのリンクが記載されていま す。
- 保守契約を結んでいるお客様の場合は、専用ダイヤルをご利用ください。 最善の問題解決のため、サポートに連絡する際には次の情報をご用意ください。
- 問題が発生した状況および操作への影響などの、問題の具体的説明
- マシン機種、OS バージョン、および製品のバージョン(問題に関係するパッチお よびその他のソフトウェアを含む)
- 問題を再現するための具体的な手順の説明
- エラーログまたはコアダンプ

## このマニュアルに関するコメント

弊社では、マニュアルの改善に努めており、お客様からのコメントおよびご忠告を お受けしております。

<http://docs.sun.com> にアクセスして「コメントの送信」をクリックしてください。 このオンラインフォームでは、マニュアルのタイトルと Part No. もご記入ください。 Part No. は、マニュアルのタイトルページか先頭に記述されている 7 桁または 9 桁の 番号です。たとえば、このリリースノートの場合、タイトルは『Sun Java System Application Server 9.1 Update 1 リリースノート』、Part No. は 820-3956 です。

## その他の情報

以下の場所から有益な情報を入手することができます。

- [Application Server](http://wwws.sun.com/software/products/appsrvr/home_appsrvr.html) の製品情報 ([http://wwws.sun.com/software/products/appsrvr/home\\_appsrvr.html](http://wwws.sun.com/software/products/appsrvr/home_appsrvr.html))
- Sun Java System  $\nabla$ ニュアル (<http://docs.sun.com/prod/java.sys>)
- Sun Java System [プロフェッショナルサービス](http://www.sun.com/service/sunps/sunone) (<http://www.sun.com/service/sunps/sunone>)
- Sun Java System [ソフトウェア製品とサービス](http://www.sun.com/software) (http://www.sun.com/software)
- [Sun Java System Software Support Services](http://www.sun.com/service/sunone/software) (<http://www.sun.com/service/sunone/software>)
- Sun Java System サポートと [Knowledge Base](http://www.sun.com/service/support/software) (<http://www.sun.com/service/support/software>)
- Sun [サポートおよびトレーニングサービス](http://training.sun.com) (http://training.sun.com)
- Sun Java System [コンサルティングとプロフェッショナルサービス](http://www.sun.com/service/sunps/sunone) (<http://www.sun.com/service/sunps/sunone>)
- Sun Java System 開発者情報 (<http://developers.sun.com>)
- Sun 開発者サポートサービス (<http://www.sun.com/developers/support>)
- Sun Java System [ソフトウェアトレーニング](http://www.sun.com/software/training) (<http://www.sun.com/software/training>)
- Sun Software Data Sheets (<http://wwws.sun.com/software>)
- Sun Microsystems の製品マニュアル (<http://docs.sun.com/>)

第  $\begin{array}{c} \begin{array}{c} \text{1} \end{array} \\ \text{2} \end{array}$ **2** 章

## Application Server 9.1 Update 1 および Application Server 9.1 Update 2 について

Sun Java System Application Server 9.1 Update 1 は、大規模な本稼働環境での Java EE アプ リケーションおよび Java テクノロジベースの Web サービスの開発と配備に利用でき る Java EE 5 プラットフォーム互換サーバーです。

この章で説明する内容は、次のとおりです。

- 9ページの「9.1 Update 1 Release の新機能」
- 10 ページの「[9.1 Update 1 Release](#page-9-0) の新機能」
- 11 [ページの「](#page-10-0)9.1 Release の新機能」
- 14[ページの「ハードウェアとソフトウェアの要件」](#page-13-0)
- 22 ページの「Iava EE 5 [プラットフォームの](#page-21-0) API」
- 24ページの「[Java EE 5 SDK](#page-23-0)」
- 24 [ページの「サポートされている別の](#page-23-0) Java バージョンへの切り換え」
- 25[ページの「既知の](#page-24-0) Iava ES 5 互換性の問題」
- 25[ページの「一部のオペレーティングシステムのみでサポートされる機能」](#page-24-0)
- 26ページの「[Application Server Update Center](#page-25-0) の使用」
- 27 ページの「Ubuntu [オペレーティングシステムでの](#page-26-0) Application Server のアップ [グレード」](#page-26-0)
- 28[ページの「マルチレベルの関係プリフェッチの有効化」](#page-27-0)
- 28 ページの「WSIT [統合の詳細について」](#page-27-0)

## **9.1 Update 1 Release**の新機能

Application Server 9.1 Update 2 は、Application Server 9.1 Update 1 のマイナーアップデー トです。Application Server 9.1 Update 2 は、次に示す多くの新機能を実装しています。

- 拡張された**Java Business Integration (JBI)** のサポート 管理コンソール の GUI また はコマンド行を使用して、JBI 実行環境を監視したり、アプリケーションおよび アプリケーション環境を設定したりできます。
- バグの修正と拡張機能 表 2-1 にこのリリースで修正されたバグの一覧を示しま す。

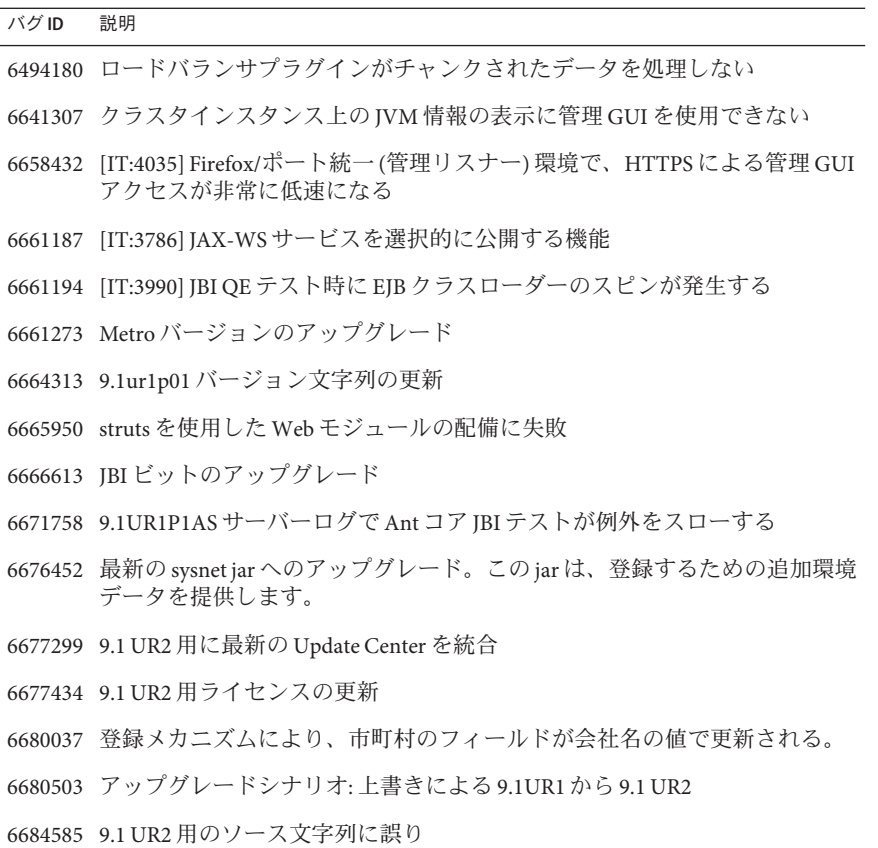

<span id="page-9-0"></span>表 **2–1** 9.1 Update 1—9.1 Update 2リリースで修正されたバグ

### **9.1 Update 1 Release**の新機能

Application Server 9.1 Update 1 は、Application Server 9.1 のマイナーアップデートです。 Application Server 9.1 Update 1 は、次に示す多くの新機能を実装しています。

- **Sun Connection** への登録 Application Server インストーラ、管理コンソール GUI、または Update Center を使用して、Application Server を [Sun Connection](http://www.sun.com/service/sunconnection/index.jsp) (<http://www.sun.com/service/sunconnection/index.jsp>) へ登録できます。Sun Connection で Application Server を登録すると、次の利点を受けることができま す。
	- パッチ情報とバグ更新
	- スクリーンキャストとチュートリアル
	- ニュースとイベント
	- サポートとトレーニングの提供

<span id="page-10-0"></span>■ **AIX** オペレーティング システムのサポート — Application Server 9.1 Update 1 は、開 発者プロファイルまたはクラスタプロファイルを使用して作成されているドメイ ンにて AIX オペレーティングシステムでサポートされています。

注 **–** HADB および NSS が AIX オペレーティングシステムでサポートされていない ため、エンタープライズプロファイルは AIX オペレーティングシステムではサ ポートされていません。

■ **Ubuntu** オペレーティングシステムのサポート — Application Server 9.1 Update 1 は Ubuntu Linux オペレーティングシステムに含まれています。

注 **–**Application Server 9.1 Update 1 マニュアルセット内のインストール情報は、この オペレーティングシステムには該当しません。

注 **–** HADB および NSS が Ubuntu Linux オペレーティングシステムでサポートされ ていないため、エンタープライズプロファイルは Ubuntu Linux オペレーティング システムではサポートされていません。

- SuSe Linux 64 ビット版のサポート
- マルチレベルの関係プリフェッチのサポート— コンテナ管理による持続性 (CMP) 2.1 エンティティー Bean に対するマルチレベルの関係プリフェッチがサポートさ れるようになりました。詳細については、28 [ページの「マルチレベルの関係プ](#page-27-0) [リフェッチの有効化」を](#page-27-0)参照してください。
- 拡張された JBI のサポート 既に配備されているサービスアセンブリの再配備を 必要とせずに、管理コンソール GUI またはコマンド行から JBI コンポーネントを 更新できます。
- バグの修正と拡張機能

## **9.1 Release**の新機能

Application Server 9.1 は、次に示す多くの新機能を実装しています。

- **Java EE 5** プラットフォームのサポート Sun Java System Application Server では、 Java EE 5 仕様を実装して、次世代のエンタープライズアプリケーションおよび Web サービスにもっとも適したアプリケーションランタイムの1つを実現しま す。Application Server は、次の Java EE 標準を実装しています。
	- Enterprise Java Beans 3.0
	- $IAXB 2.0$
	- Java Persistence
- Java Server Faces 1.2
- Java Server Pages 2.1 (JSP 2.1)
- Java Server Pages Standard Tag Library (JSTL) 1.2
- Streaming API for XML (StAX)
- Web Services Metadata
- Java API for XML based Web Services 2.0 (JAX-WS 2.0)
- Common Annotations for the Java Platform 1.0 (CAJ 1.0)
- Java Servlet 2.5

一連のすべての Java EE 5 プラットフォームテクノロジについて、このノートで後 述します。

- **Web** サービス相互運用性テクノロジ **(WSIT)** サポート Sun は Microsoft と密接に 連携して、メッセージ最適化、高信頼性メッセージング、およびセキュリティー などの Web サービスエンタープライズテクノロジの相互運用性を実現していま す。WSIT の初期リリースはこの協力の成果です。WSIT は、エンタープライズ機 能をサポートする多くのオープンな Web サービス仕様を実装したものです。 メッセージ最適化、信頼できるメッセージング、およびセキュリティーに加え て、WSIT にはブートストラップと設定のテクノロジも含まれています。現在 Java プラットフォームに組み込まれているコア XML サポートを基本にして、 WSIT は既存の機能を使用または拡張し、相互運用可能な Web サービスのための 新しいサポートを追加します。それらには、次のサポートが含まれます。
	- ブートストラップおよび設定
	- メッセージ最適化テクノロジ
	- 高信頼性メッセージングテクノロジ
	- セキュリティーテクノロジ

Application Server での WSIT 統合の詳細については、この章の 28 [ページの「](#page-27-0)WSIT [統合の詳細について」で](#page-27-0)後述します。

- **IBI** サポート IBI はビジネス統合 Service Provider Interfaces (SPI) によって Iava EE を拡張します。これらの SPI を使用することにより、開発者は WSCI、 BPEL4WS、および W3C Choreography Working Group などの仕様に合わせ Java ビジ ネス統合環境を作成または実装できます。JBI 実装は直接 Application Server インス トーラにより通常は *as-install*/jbi ディレクトリにインストールされます。 Application Server JVM で JBI フレームワークを開始する lifecycle モジュールを含 む、JBI 用のすべての共通 JAR ファイルとシステムコンポーネントがこのディレ クトリに含まれています。
- インメモリーレプリケーションサポート ほかのサーバー上でインメモリーレプ リケーションを実行することにより、HADB などの別個のデータベースを入手し なくてもセッション状態データの軽量ストレージを用意できます。このタイプの レプリケーションは、ほかのサーバー上のメモリーを使用して HTTP セッション とステートフルセッション Bean データの高可用性ストレージを実現します。クラ スタ化されたサーバーインスタンスはセッション状態をリングトポロジで複製し ます。各バックアップインスタンスは複製されたデータをメモリーに格納しま す。セッション状態データをほかのサーバー上のメモリーに複製することに

よって、セッションを分散することが可能になります。インメモリーレプリケー ションを使用するには、グループ管理サービス (GMS) を有効にする必要がありま す。デフォルトで有効です。

- 使用状況プロファイル どの管理ドメインもそのドメインの能力を示す使用状況 プロファイルと関連付けられています。Application Server には次のプロファイル が用意されています。
	- 開発者 ドメインを開発環境で実行している場合や、アプリケーションに負荷 分散、高可用性、セッションレプリケーションなどのクラスタ化機能が必要で ない場合に、このプロファイルを使用します。このプロファイルの実際の名前 は「developer」で、大小文字を区別することに注意してください。
	- クラスタ-アプリケーションサーバーインスタンスのクラスタを作成して、配 備された Java EE アプリケーションにスケーラビリティーと高可用性を付与す る場合は、このプロファイルを使用します。アプリケーションの状態はインメ モリーのままとなります。このプロファイルの実際の名前は「cluster」で、 大小文字を区別することに注意してください。
	- エンタープライズ HADB と NSS が必要な場合に、このプロファイルを使用し ます。このプロファイルは、HADB と NSS が別々にインストールされていた り、Application Server が Java Enterprise System (Java ES) の一部としてインストー ルされていたりする場合には使用できません。
- 負荷分散の拡張機能 負荷分散プラグインにいくつかの拡張機能が追加されまし た。簡潔にまとめると、次の機能が含まれます。
	- 重み付けラウンドロビン オプション属性 weight がインスタンス Loadbalancer.xml ファイルに追加されています。このオプションを使用するこ とにより、ロードバランサプラグインは重みに応じて要求を経路指定できるよ うになります。たとえば、500 の要求のうち、100 が instance1 へ、400 が instance2 へと毎回振り分けられるようになります。デフォルトの重みは 100 です。重みは管理コンソールまたはコマンド行から各インスタンスに対して割 り当てられ、サーバー domain.xml にはインスタンスごとの重みを示す属性が あります。
	- ユーザー定義によるロードバランサの方法指定 ユーザーが負荷分散のカスタ ムロジックを定義できます。たとえば、ユーザー ID に基づくリダイレクトや MIME ベースの負荷分散があります。この機能は、ロードバランサがロードす るユーザー定義の共用ライブラリによって実装されます。このカスタム共用ラ イブラリは、*as-install*/lib/install/templates/ にある loadbalancer.h に定義さ れているとおりにインタフェースを実装します。
	- 管理拡張機能 以前のバージョンの Application Server では、loadbalancer.xml ファイルを特定のサーバーの config ディレクトリに手動でコピーすることが 必要でした。Application Server 9.1 Update 1 には、このようなコピーを Web サーバーと Application Server の間で実行するプッシュ自動化が組み込まれてい ます。ロードバランサ自体はサーバーの domain.xml ファイルで設定されま す。
- <span id="page-13-0"></span>■ オープンソースおよび GlassFish コミュニティー — 2005年6月、Sun は、Java EE 5 プラットフォームの最新機能とそれに関連したエンタープライズテクノロジを実 装した、無償でオープンソースの商用レベルのアプリケーションサーバーを開発 することを目標として、GlassFish (<http://java.sun.com/javaee/glassfish/>) コ ミュニティーを立ち上げました。Application Server は、Sun の技術者と GlassFish コミュニティーが開発したソースコードを基盤に作成されています。
- **Update Center** サポート Application Server Update Center により、Application Server の更新が自動化され、追加コンポーネントが簡単に利用できるようになりまし た。詳細は、26 ページの「[Application Server Update Center](#page-25-0) の使用」を参照してく ださい。

## ハードウェアとソフトウェアの要件

この節では、Sun Java System Application Server 9.1 Update 1 製品をインストールする前 に満たしている必要のある要件を示します。

- 14ページの「サポートされるプラットフォーム」
- 16[ページの「システムの仮想化のサポート」](#page-15-0)
- 16[ページの「重要パッチ情報」](#page-15-0)
- 16ページの「IDK [バージョン」](#page-15-0)
- 16ページの「Apache Ant [のバージョン」](#page-15-0)
- 16ページの「JDBC[ドライバとデータベース」](#page-15-0)
- 17[ページの「バンドル版](#page-16-0) Iava DB データベースの使用」
- 19 [ページの「](#page-18-0)Web サーバー」
- 19 [ページの「ブラウザ」](#page-18-0)
- 20ページの「HADB [の要件とサポートされているプラットフォーム」](#page-19-0)
- 21 ページの「[Sun Java System Application Server](#page-20-0) のアップグレード」
- 21 [ページの「その他の要件」](#page-20-0)

## サポートされるプラットフォーム

次の表に、Sun Java System Application Server 9.1 Update 1 製品と互換性があるオペレー ティングシステムを示します。

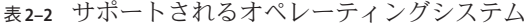

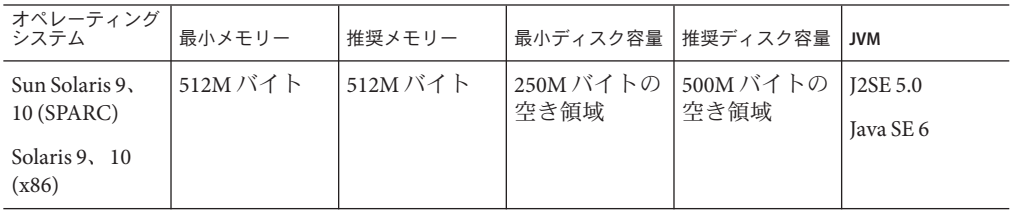

| 13 4 - 4<br>---                              | $1 - 90004$ | ノリマンマハノム | $(194 - 7)$       |                   |                 |
|----------------------------------------------|-------------|----------|-------------------|-------------------|-----------------|
| オペレーティング<br>システム                             | 最小メモリー      | 推奨メモリー   | 最小ディスク容量          | 推奨ディスク容量          | <b>JVM</b>      |
| 64 ビット版                                      | 512M バイト    | 512M バイト | 250M バイトの<br>空き領域 | 500M バイトの<br>空き領域 | <b>J2SE 5.0</b> |
| Sun Solaris 10<br>(SPARC, x86)               |             |          |                   |                   | Java SE 6       |
| RedHat<br>Enterprise<br>Linux 3.0 U1,<br>4.0 | 512M バイト    | 1Gバイト    | 250M バイトの<br>空き領域 | 500M バイトの<br>空き領域 | <b>J2SE 5.0</b> |
|                                              |             |          |                   |                   | Java SE 6       |
| SuSE Linux                                   | 512M バイト    | 1Gバイト    | 250M バイトの         | 500M バイトの<br>空き領域 | <b>J2SE 5.0</b> |
| Enterprise<br>Server 10 SP1                  |             |          | 空き領域              |                   | Java SE 6       |
| 64 ビット版                                      | 512M バイト    | 1Gバイト    | 250M バイトの         | 500M バイトの         | <b>J2SE 5.0</b> |
| SuSE Linux<br>Enterprise<br>Server 10 SP1    |             |          | 空き領域              | 空き領域              | Java SE 6       |
|                                              |             |          |                   |                   |                 |
| Ubuntu Linux<br>(Hardy Release)              | 512M バイト    | 1Gバイト    | 250M バイトの<br>空き領域 | 500M バイトの<br>空き領域 | J2SE 5.0        |
|                                              |             |          |                   |                   | Java SE 6       |
| AIX 5.2, 5.3                                 | 512M バイト    | 1Gバイト    | 250M バイトの<br>空き領域 | 500M バイトの<br>空き領域 | <b>J2SE 5.0</b> |
|                                              |             |          |                   |                   | Java SE 6       |
| Windows Server                               | 1Gバイト       | 2Gバイト    | 500M バイトの         | 1Gバイトの空           | J2SE 5.0        |
| 2000 SP4+                                    |             |          | 空き領域              | き領域               | Java SE 6       |
| Windows 2000<br>Advanced<br>Server SP4+      |             |          |                   |                   |                 |
| <b>Windows Server</b><br>2003                |             |          |                   |                   |                 |
| Windows XP<br>$Pro SP1+$                     |             |          |                   |                   |                 |
| Windows Vista                                |             |          |                   |                   |                 |

表 **2–2** サポートされるオペレーティングシステム *(*続き*)*

UNIXTM では、オペレーティングシステムのバージョンを uname コマンドで確認でき ます。ディスク容量は df コマンドで確認できます。

注 **–** Microsoft Windows プラットフォームで Application Server を実行している場合は、 FAT や FAT32 ではなく NTFS ファイルシステムを使用する必要があります。

#### <span id="page-15-0"></span>システムの仮想化のサポート

システムの仮想化は、複数のオペレーティングシステム (OS) インスタンスを共用 ハードウェア上で個別に実行できるようにするテクノロジです。機能的にいうと、 仮想化された環境でホストされる OS に配備されたソフトウェアは、通常はベースと なるプラットフォームが仮想化されていることを認識しません。Sun では、精選され たシステムの仮想化と OS の組み合わせについて、その Sun Java System 製品のテスト を行っています。これは、Sun Java System 製品が、適切な規模と構成の仮想化された 環境で、仮想化されていないシステム上の場合と同様に引き続き機能することを実 証するためのテストです。仮想化された環境における Sun Java System 製品のサポート については、[System Virtualization Support in Sun Java System Products](http://docs.sun.com/doc/820-4651) を参照してくださ い。

#### 重要パッチ情報

#### **Solaris**のパッチ要件

Solaris 9 または 10 (x86 または SPARC) を使用する場合には、「Sun 推奨パッチクラス タ」をインストールすることをお勧めします。このパッチクラスタは [SunSolve](http://sunsolve.sun.com/pub-cgi/show.pl?target=patchpage) (<http://sunsolve.sun.com/pub-cgi/show.pl?target=patchpage>) Web サイトの「推奨 & セキュリティーパッチ」から入手できます。

**JDK**バージョン

Application Server 9.1 Update 1 に必要な JDK の動作が保証されている最小バージョン は **1.5.0\_12** です。

### **Apache Ant**のバージョン

Ubuntu Linux を除くすべてのオペレーティングシステムでは、Apache Ant のバー ジョン **1.6.5** が Application Server 9.1 Update 1 に含まれています。Ubuntu Linux では、 Apache Ant のバージョン **1.7.0** が Application Server 9.1 Update 1 に含まれており、この バージョンが使用されます。

#### **JDBC**ドライバとデータベース

表 [2–3](#page-16-0) に、Java EE の互換性要件を満たすデータベースとドライバを示します。サ ポートされるすべての Sun Java System Application Server の構成では、バンドル版 Java DB データベースとドライバなどの、この表に基づくデータベースとドライバの組み 合わせを少なくとも 1 つ含める必要があります。さらに、Application Server は、対応 する JDBC ドライバを使用してほかのどの DBMS に対する JDBC 接続もサポートする ように設計されています。

<span id="page-16-0"></span>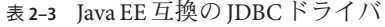

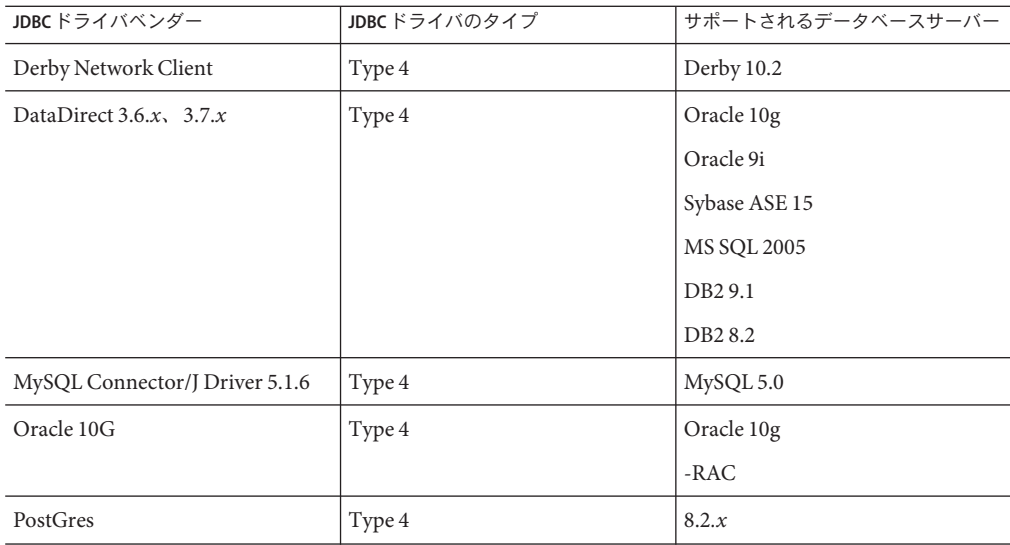

表 2–4 に、Application Server FCS リリースでサポートを予定しているその他のデータ ベースとドライバをすべて示します。

表 **2–4** サポートされるJDBCドライバとデータベース(Application Server FCS)

| JDBCドライバベンダー        | <b>JDBC</b> ドライバのタイプ | サポートされるデータベースサーバー |
|---------------------|----------------------|-------------------|
| Oracle OCI          | Type 2               | l Oracle 9i       |
| IBM DB <sub>2</sub> | Type 2               | DB29.1            |

通常、Application Server 9.1 Update 1 は、Java EE 仕様に適合するすべての JDBC ドライ バをサポートします。

#### バンドル版**Java DB**データベースの使用

この節では、Application Server 9.1 Update 1 にバンドルされている Java DB データベー スの実装を使用する手順について説明します。Java DB は、[Apache Derby](http://db.apache.org/derby) データベー [ス](http://db.apache.org/derby) を基盤としています。

- 17ページの「Java DB データベースの起動と停止」
- 18 ページの「Iava DB [ユーティリティースクリプト」](#page-17-0)

#### **Java DB**データベースの起動と停止

Sun Java System Application Server 9.1 には、Java DB ネットワークサーバーの起動と停 止を行うための 2 つの新しい asadmin コマンドが導入されています。

<span id="page-17-0"></span>■ Java DB Network Server のインスタンスを開始するには、asadmin start-database コ マンドを使用します。

**asadmin start-database** [**--dbhost 0.0.0.0**] [**--dbport 1527**] [**--dbhome** *path*]

ホストのデフォルト値は 0.0.0.0 です。この値によって、Java DB は IP/ホスト名 のインタフェースと同様に localhost で待機できます。dbhome プロパティーの値 は、Java DB データベースの格納場所です。デフォルトの path は *as-install*/javadb です。

■ Java DB Network Server の実行中のインスタンスを停止するには、次のように asadmin stop-database コマンドを使用します。

**asadmin stop-database** [**--dbhost 0.0.0.0**] [**--dbport 1527**]

**Java DB**ユーティリティースクリプト

Application Server 9.1 Update 1 に同梱されている Java DB の構成には、Java DB の使用に 役立つスクリプトが含まれます。 *as-install*/javadb/bin ディレクトリには、次の使用 可能なスクリプトがあります。

- startNetworkServer、startNetworkServer.bat— ネットワークサーバーを開始する スクリプト
- stopNetworkServer、stopNetworkServer.bat— ネットワークサーバーを停止するス クリプト
- ii、ii.bat 対話式の IDBC スクリプト記述ツール
- dblook、dblook.bat データベースの DDL の全部または一部を表示するスクリプ ト
- sysinfo、sysinfo.bat Java DB 環境に関するバージョン情報を表示するスクリプ ト
- NetworkServerControl、NetworkServerControl.bat NetworkServerControl API で コマンドを実行するためのスクリプト
- ▼ **Java DB**ユーティリティースクリプトを実行するために環境を設 定するには
- JAVA\_HOME環境変数が**JDK**のインストールディレクトリを指定していることを確認し **1** ます。
- *as-install*/javadbディレクトリをポイントするようにDERBY\_HOME環境変数を設定しま **2** す。
- これらのユーティリティーの詳細については、次の Derby マニュアルを参照してく ださい。 参照
- <span id="page-18-0"></span>■ 『Derby Tools and Utilities Guide (<http://db.apache.org/derby/docs/10.1/tools/>)』
- **『[Derby Server and Administration Guide](http://db.apache.org/derby/docs/10.1/adminguide/)** (<http://db.apache.org/derby/docs/10.1/adminguide/>)』

**Web**サーバー

この節では、Sun Java System Application Server 9.1 Update 1 向けにサポートされている Web サーバーを示します。

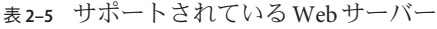

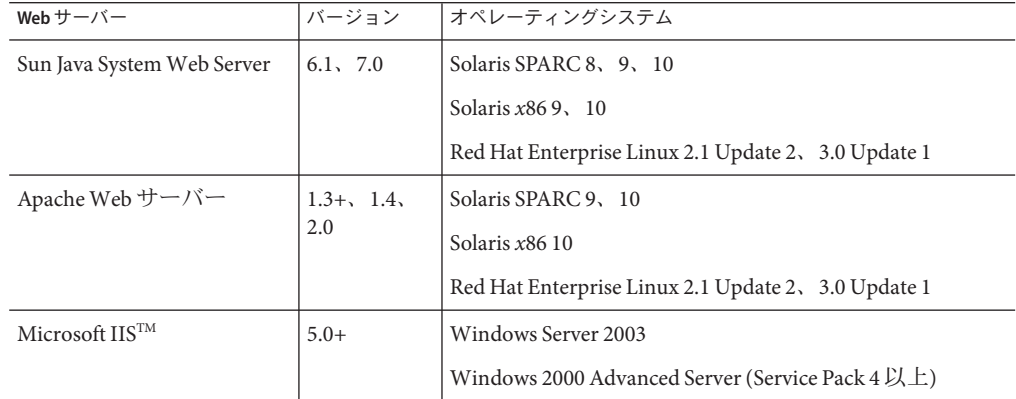

Microsoft Windows や HP-UX をはじめとして、その他にもサポートされるプラット フォームが今後追加される予定です。

#### ブラウザ

この節では、Sun Java System Application Server 9.1 Update 1 でサポートされるブラウザ を示します。

表 **2–6** サポートされているWebブラウザ

| ブラウザ              | バージョン                             |
|-------------------|-----------------------------------|
| Mozilla           | 1.7.12                            |
| Internet Explorer | 6.0 Service Pack 2, 7.0           |
| Firefox           | 1.5.x, 2.x                        |
| Safari            | 2                                 |
| Netscape          | $8.0.4$ , $8.1$ , $9.0$ , $9.0.x$ |

<span id="page-19-0"></span>**HADB**の要件とサポートされているプラットフォーム

14 [ページの「ハードウェアとソフトウェアの要件」に](#page-13-0)示されている要件に加えて、 システムが、下に示されている HADB を実行するための要件を満たしていることを 確認してください。

- 20ページの「サポートされるプラットフォーム」
- 20ページの「HADB サーバーホストの要件」
- 21 ページの「HADB [管理ホストの要件」](#page-20-0)
- 21 ページの「HADB [クライアントホストの要件」](#page-20-0)

注 **–** HADB は Application Server 9.1 Update 1 Enterprise プロファイルにのみバンドルさ れています。システムの Java コンポーネントは JDK 5 を使用して構築され、JDK 1.5 上でテストされています。

サポートされるプラットフォーム

- **Solaris (SPARC)** Solaris 8 MU7、Solaris 9 MU7、Solaris 10 RR。
- **Solaris (x86)** Solaris 9 MU7、Solaris 10 RR。
- **RedHat Enterprise Linux** 2.1 U5 (ext3 はサポートされず、ext2 ファイルシステム のみがサポートされている)、3.0 U4 (ext2 と ext3 の両方がサポートされている。 U4 より前のアップデートは、過剰なスワッピングのために推奨されない)。これ らのオペレーティングシステムバージョンでは、HADB が 32 ビットモードでのみ テストされていることに注意してください。また、HADB が、オペレーティング システム内のバグのために 64 ビットモードで動作している RedHat Enterprise Linux 3.0 をサポートしていないことにも注意してください (HADB への影響の詳細 は、43 [ページの「高可用性」](#page-42-0) の既知のバグ 6249685 を参照)。
- **Microsoft Windows** Microsoft Windows 2000 Advanced Server Service Pack 4 および Microsoft Windows 2003 Enterprise Edition。HADB が、間もなく登場する、64 ビットモードの Microsoft Windows オペレーティングシステムバージョンをまった くサポートしていないことに注意してください。

**HADB**サーバーホストの要件

- 最小メモリー ノードあたり 320M バイト。
- 最小空きディスク容量 ホストあたり HADB バイナリ用に 70M バイト。さらに、 データデバイスにもディスク容量が必要、ノードあたりテストインストール用に 512M バイト。
- 推奨メモリー ノードあたり 512M バイト。
- 推奨空きディスク容量 ホストあたり HADB バイナリ用に 70M バイト。さらに、 データデバイスにもディスク容量が必要、ノードあたりテストインストール用に 1200M バイト。

<span id="page-20-0"></span>注 **–**HADBデータとログファイルを格納するデバイスで書き込みキャッシュが無効に なっていることを確認してください。一部の Solaris プラットフォーム (たとえば、 Solaris *x*86) では、デフォルトで書き込みキャッシュが有効になります。

#### **HADB**管理ホストの要件

- 最小メモリー 128M バイト
- 最小空きディスク容量 ノードあたり HADB バイナリ用に 70M バイト

#### **HADB**クライアントホストの要件

- 最小メモリー 120M バイト
- 最小空きディスク容量 20M バイト

#### **Sun Java System Application Server**のアップグレード

以前のバージョンの Application Server から現在のバージョンへのアップグレードに関 する詳細な手順については、『[Sun Java System Application Server 9.1 Update 1 Upgrade](http://docs.sun.com/doc/820-3850) [and Migration Guide](http://docs.sun.com/doc/820-3850) 』を参照してください。

#### その他の要件

Sun Java System Application Server ソフトウェアをインストールする前に、次の追加の 要件が満たされるようにしてください。

- 空き領域:一時ディレクトリには、少なくとも、Sun Java System Application Server のインストール用に 35M バイトの空き領域と、SDK のインストール用に 250M バ イトの空き領域が必要です。
- アンインストールプログラムの使用**:**システムから Application Server を削除する必 要がある場合は、ソフトウェアに付属のアンインストールプログラムを使用する ことが重要です。ほかの方法を使って削除すると、同じバージョンの再インス トールや新しいバージョンのインストールを行うときに問題が発生する可能性が あります。
- 空きポート:利用可能な未使用ポートが7つ必要です。インストールプログラム は、使用されているポートを自動的に検出し、その時点で未使用のポートをデ フォルトのドメインとして示します。デフォルトの初期ポートは次のとおりで す。
	- HTTP については 8080、HTTPS については 8181
	- IIOP については 3700、IIOP/SSL については 3820、相互認証の IIOP/SSL につい ては 3920
	- Administration Server については 4848 (HTTP)
	- pure JMX Client については 8686 (RMI) ポート

<span id="page-21-0"></span>インストール済みサーバーの起動 (UNIX) — インストール済みサーバーを置き換 える場合以外は、Sun Java System Application Server 9.1 Update 1 のインストール処理 を開始する前に、インストール済みサーバーを起動してください。インストール プログラムが使用中のポートを検出するため、使用中のポートがほかの目的に使 用されることはありません。

- インストール済みサーバーの置き換え (UNIX) 以前のバージョンの Application Server から現在のバージョンへのアップグレードに関する詳細な指示について は、『[Sun Java System Application Server 9.1 Update 1 Upgrade and Migration Guide](http://docs.sun.com/doc/820-3850)』 を参照してください。
- ファイアウォールのシャットダウン (Microsoft Windows) Sun Java System Application Server ソフトウェアをインストールする前に、すべてのファイア ウォールソフトウェアを停止する必要があります。一部のファイアウォールソフ トウェアはデフォルトですべてのポートを無効にするからです。インストールプ ログラムは、使用可能なポートを正確に検出できる必要があります。

互換性に関するその他の情報については、『[Sun Java System Application Server 9.1](http://docs.sun.com/doc/820-3850) [Update 1 Upgrade and Migration Guide](http://docs.sun.com/doc/820-3850)』 を参照してください。

## **Java EE 5**プラットフォームの**API**

Sun Java System Application Server 9.1 Update 1 は、Java EE 5 プラットフォームをサポー トしています。Java EE 5 プラットフォームで使用できる拡張 API を、次の表に示しま す。

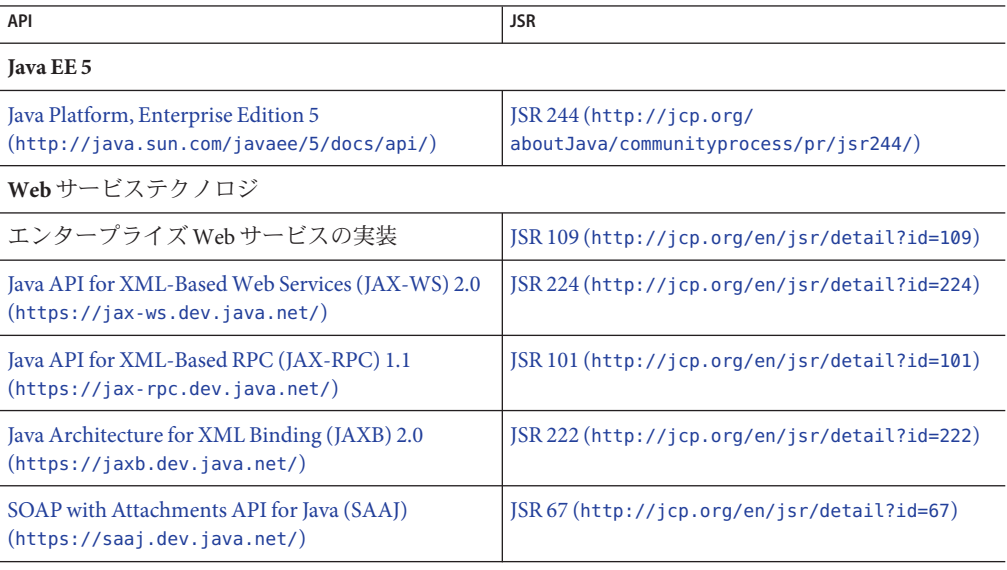

表 **2–7** Java EE 5プラットフォームの主要なAPIの変更点

| 表 2-7<br>Java EE 5 ノフツ トノオームの土要な API の変更点                                                                 | (枕こ丿                                           |  |  |
|----------------------------------------------------------------------------------------------------|------------------------------------------------|--|--|
| API                                                                                                    | <b>JSR</b>                                     |  |  |
| Streaming API for XML (http://java.sun.com/<br>webservices/docs/1.6/tutorial/doc/SJSXP.html)              | $JSR173$ (http://jcp.org/en/jsr/detail?id=173) |  |  |
| Java プラットフォーム用 Web サービスメタデー<br>タ                                                                          | JSR 181 (http://jcp.org/en/jsr/detail?id=181)  |  |  |
| コンポーネントモデルテクノロジ                                                                                           |                                                |  |  |
| Enterprise JavaBeans 3.0<br>(http://java.sun.com/products/ejb/)                                           | JSR 220 (http://jcp.org/en/jsr/detail?id=220)  |  |  |
| J2EE Connector Architecture 1.5<br>(http://java.sum.com/j2ee/connector/                                   | JSR 112 (http://jcp.org/en/jsr/detail?id=112)  |  |  |
| Java Servlet 2.5<br>(http://java.sun.com/products/servlet/)                                               | JSR 154 (http://jcp.org/en/jsr/detail?id=154)  |  |  |
| JavaServer Faces 1.2<br>(http://java.sun.com/j2ee/javaserverfaces/)                                       | JSR 252 (http://jcp.org/en/jsr/detail?id=252)  |  |  |
| JavaServer Pages 2.1<br>(http://java.sum.com/products/jsp/)                                               | JSR 245 (http://jcp.org/en/jsr/detail?id=245)  |  |  |
| JavaServer Pages Standard Tag Library 1.2<br>(http://java.sun.com/products/jsp/jstl/)                     | JSR 52 (http://jcp.org/en/jsr/detail?id=52)    |  |  |
| 管理テクノロジ                                                                                                   |                                                |  |  |
| <b>J2EE</b> Management<br>(http://java.sun.com/j2ee/tools/management/)                                    | JSR 77 (http://jcp.org/en/jsr/detail?id=77)    |  |  |
| J2EE Application Deployment<br>(http://java.sun.com/j2ee/tools/deployment/)                               | JSR 88 (http://jcp.org/en/jsr/detail?id=88)    |  |  |
| Java Authorization Contract for Containers<br>(http://java.sun.com/j2ee/javaacc/)                         | JSR 115 (http://jcp.org/en/jsr/detail?id=115)  |  |  |
| その他の Java EE テクノロジ                                                                                        |                                                |  |  |
| Common Annotations for the Java Platform                                                                  | JSR 250 (http://jcp.org/en/jsr/detail?id=250)  |  |  |
| Java Transaction API (JTA)<br>(http://java.sum.com/products/jta/)                                         | JSR 907 (http://jcp.org/en/jsr/detail?id=907)  |  |  |
| JavaBeans Activation Framework (JAF) 1.1<br>(http://java.sun.com/<br>products/javabeans/glasgow/jaf.html) | JSR 925 (http://jcp.org/en/jsr/detail?id=925)  |  |  |
| JavaMail<br>(http://java.sun.com/products/javamail/)                                                      | JSR 919 (http://jcp.org/en/jsr/detail?id=919)  |  |  |

表 **2–7** Java EE 5プラットフォームの主要なAPIの変更点 *(*続き*)*

<span id="page-23-0"></span>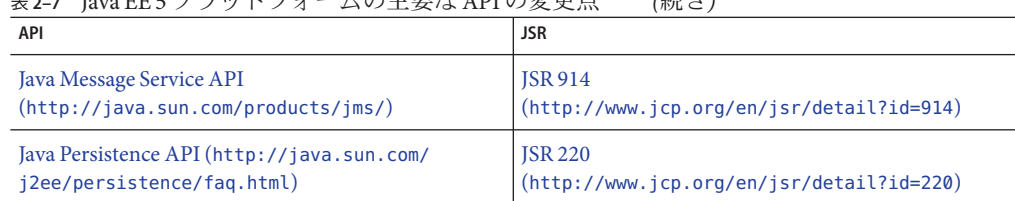

表 **2–7** Java EE 5プラットフォームの主要なAPIの変更点 *(*続き*)*

#### **Java EE 5 SDK**

Sun Java System Application Server 9.1 Update 1 は、Java EE 5 SDK の一部として使用でき ます。

Java EE 5 SDK には、次の 2 つのバージョンがあります。

- Java Application Platform SDK (<http://java.sun.com/javaee/downloads/>)
- Java EE 5 SDK (<http://java.sun.com/javaee/downloads/index.jsp>)

さらに、これらの SDK 配布を JDK または NetBeans **5.5.1** ツールとともにダウンロード することもできます。詳細について

は、<http://java.sun.com/javaee/downloads/index.jsp> のダウンロードページにアク セスしてください。

注 **–** GlassFish V2 と Application Server 9.1 Update 1 は、Java EE アプリケーションの開発 では NetBeans 5.5 と連携していません。NetBeans **5.5.1** を使用する必要があります。

## サポートされている別の**Java**バージョンへの切り換え

Sun Java System Application Server 9.1 Update 1 には、配下の JVM として J2SE 5.0 以降が 必要です。Java を別のバージョンに切り替える場合は、次の一般的な手順に従いま す。(Windows および Unix)

注 **–** 新しい Java VM でドメインを作成したあとに以前の Java バージョンにダウング レードすることは推奨されていません。JVM をダウングレードする必要がある場合 は、ドメインごとにそうすることをおすすめします。次の手順はその方法を説明し たものです。

- ▼ サポートされている別の**Java**バージョンへ切り換 えるには
- 必要に応じて、希望する**Java SDK (JRE**ではない**)**をダウンロードしてシステムにイン **1** ストールします。

Java SDK は、<http://java.sun.com/j2se> からダウンロードできます。

<span id="page-24-0"></span>**JDK**を変更するドメインを開始します。 **2**

*as-install*/bin/asadmin start-domain *domain-name*

管理コンソールにログインして、ドメインの**JVM**属性を変更します。 **3**

特に、ドメインの「IVM設定」ページの JAVA HOME 変数を変更することが必要で す。

または、asadmin コマンドを使用することもできます。

*as-install*/bin/asadmin set "server.java-config.java-home=*Path-To-Java-Home*"

## 既知の**Java ES 5**互換性の問題

Application Server 9.1 Update 1 と Java ES 5 (JES5) の間には 2 つの既知の互換性の問題が あります。

- 1. Application Server 9.1 Update 1 では JSF 1.2 バージョンが提供されるため、JES5 Service Registry は Application Server 9.1 Update 1 と互換性がありません。Application Server を 9.1 Update 1 にアップグレードする前に、Service Registry を JES5u1 に アップグレードする必要があります。この制限については Service Registry のマ ニュアルにも記載されています。
- 2. Application Server 9.1 Update 1 では JSF 1.2 バージョンが提供されるため、JES5 Portal Server は Application Server 9.1 Update 1 と互換性がありません。Application Server を 9.1 Update 1 にアップグレードする前に、Portal Server を JES5u1 にアップグレード する必要があります。

Application Server 8.2 上で Portal Server を実行する Java ES 5 設定環境で、Application Server 8.2 を 9.1 Update 1 にアップグレードすると、Portal Server が使用できなくな ります。Application Server 9.1 Update 1 は JSF 1.2 を使用しますが、リリース 5 Portal Server の JSF-Portlet ブリッジが JSF 1.2 をサポートしていません。Solaris または Linux の場合、Portal Server を JavaES5 Update 1 にアップグレードする必要がありま す。Windows の場合、Portal Server は Windows 上の Java ES 5 Update 1 ではサポート されていないため、Release 5 Portal Server を引き続き使用するのであれば、 Application Server を 9.1 Update 1 にアップグレードしないでください。

## 一部のオペレーティングシステムのみでサポートされる機能

Application Server には、一部のオペレーティングシステムでしかサポートされていな い機能があります。それらの機能の詳細を以下に示します。

#### **AIX**オペレーティングシステムではサポートされない機能

AIX オペレーティングシステムを使用している場合、次の制限が適用されます。

- <span id="page-25-0"></span>■ Application Server 9.1 Update 1 は、開発者プロファイルまたはクラスタプロファイ ルを使用されたドメインに限り、AIX オペレーティングシステムでサポートされ ます。HADB および NSS が AIX オペレーティングシステムでサポートされていな いため、エンタープライズプロファイルは AIX オペレーティングシステムではサ ポートされて いません 。
- AIXオペレーティングシステムの場合、ネイティブ起動プログラムを使用できま せん。

#### **Linux**オペレーティングシステムではサポートされない機能

Linux オペレーティングシステムを使用している場合、次の制限が適用されます。

- SuSe Linux 64 ビットオペレーティングシステムおよび 64 ビット IVM の場合、ネイ ティブ起動プログラムを使用できません。
- 次のプラットフォームでは、エンタープライズプロファイルはサポートされてい ません。
	- RedHat Enterprise Linux 64 ビットオペレーティングシステムおよび 64 ビット JVM
	- SuSe Linux 64 ビットオペレーティングシステムおよび 64 ビット JVM

#### **Ubuntu**オペレーティングシステムではサポートされない機能

Ubuntu Linux オペレーティングシステムを使用している場合、次の制限が適用され ます。

- Application Server 9.1 Update 1 は Ubuntu Linux オペレーティングシステムに含まれ ているため、Application Server 9.1 Update 1 マニュアルセット内のインストール情 報はこのオペレーティングシステムには該当しません。
- HADB および NSS が Ubuntu Linux オペレーティングシステムでサポートされてい ないため、エンタープライズプロファイルは Ubuntu Linux オペレーティングシス テムではサポートされていません。

### **Application Server Update Center**の使用

Application Server 9.1 Update 1 Update Center により、Application Server の更新が自動化 され、追加コンポーネントが簡単に利用できるようになりました。

Update Center を有効にすると、自動でソフトウェアの更新を実行します。この自動 更新プロセス中に、Update Center は次のデータを収集して Sun Microsystems または購 入先に転送します。

- 固有インストール ID (GUID)
- IP アドレス
- オペレーティングシステム情報(名前、バージョン、アーキテクチャー、ロケー ル)
- <span id="page-26-0"></span>■ JDK バージョン
- モジュールダウンロード情報(モジュール名、日付、時刻、状況、ダウロード時 間、ダウンロード済みバイト数)

個人情報は追跡しません。どの個人情報もほかのデータと関連付けられておらず、 レポート用に使用されません。

## ▼ **Update Center**を使用するには

自動アップデートへの同意を明示するため、Update Center はデフォルトでは無効に なっています。Update Center を有効にして、定期チェックと自動アップデートを実 行するには、次の手順に従います。

- **Update Center**を開始します。 **1**
	- UNIX の場合: *as-install/updatecenter/bin/updatetool*
	- Windowsの場合: as-install\updatecenter\bin\updatetool.bat
- 「**Preferences**」タブをクリックします。 **2**
- 「**Update Scheduling**」ウィンドウで、「**Check for Updates**」ドロップダウンボックス の値を「**Never (Manual)**」から希望する値に変更します。一例として、毎日や毎週な どを指定できます。 **3**
- アップデートを希望する曜日と時刻を指定します。 **4**
- 変更を保存するには、「**Save**」ボタンを選択します。 **5**

これで、Update Center は指定したスケジュールにしたがって、GlassFish または Application Server コンポーネントのアップデートを自動的に確認します。アップデー トが利用可能である場合には、Update Center が起動して更新可能なコンポーネント を通知します。

## **Ubuntu**オペレーティングシステムでの**Application Server**のアップグレード

Ubuntu Linux オペレーティングシステムでは、GlassFish v2 をインストールしても既 存の GlassFish v1 のインストールは上書きされません。/usr/bin 内の asadmin スクリ プトは GlassFish v2 を管理します。GlassFish v1 を管理するには、

/usr/share/sunappserver/bin 内のローカルの asadmin ユーティリティーを使用しま す。v1 ドメインを v2 にアップグレードするには、/usr/share/glassfishv2/bin にあ る asupgrade ツールを使用します。

グローバルの asadmin スクリプトを使用して v1 ドメインを開始すると、アップグ レードツールが自動的に起動します。ただし、これによってエラーが発生します。 エラーの原因は、サーバーのドメインの場所に関して、(Ubuntu 以外の) ほかのプ

ラットフォームでのデフォルトの場所が使用されるというバグです。このエラーを 回避するには、代わりに asupgrade ツールを使用します。

## <span id="page-27-0"></span>マルチレベルの関係プリフェッチの有効化

マルチレベルの関係プリフェッチが CMP 2.1 エンティティー Bean でサポートされて います。

マルチレベルの関係プリフェッチを有効にするには、次のプロパティーを設定しま す。

**-Dcom.sun.jdo.spi.persistence.support.sqlstore.MULTILEVEL\_PREFETCH=true**

関係プリフェッチの詳細については、『[Sun Java System Application Server 9.1](http://docs.sun.com/doc/819-3672/beakk?a=view) Developer's Guide』の「[Relationship Prefetching](http://docs.sun.com/doc/819-3672/beakk?a=view)」を参照してください。

## **WSIT**統合の詳細について

WSIT ステータスの詳細については、WSIT Status Notes ([https://wsit.dev.java.net/](https://wsit.dev.java.net/source/browse/*checkout*/wsit/wsit/status-notes/status-notes-1-0-1-FCS.html) [source/browse/\\*checkout\\*/wsit/wsit/status-notes/status-notes-1-0-1-FCS.html](https://wsit.dev.java.net/source/browse/*checkout*/wsit/wsit/status-notes/status-notes-1-0-1-FCS.html)) ページを参照してください。Application Server での WSIT の使用について、『[The](http://docs.sun.com/doc/820-1072) [WSIT Tutorial](http://docs.sun.com/doc/820-1072) 』も参照してください。

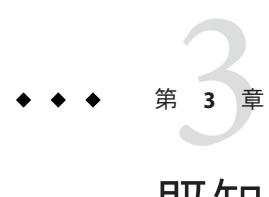

# 既知の問題点と制限事項

ここでは、Sun Java System Application Server 9.1 Update 1 ソフトウェアに関する既知の 問題とそれに関連する回避方法について説明します。問題の説明にプラットフォー ムが明記されていない場合、その問題はすべてのプラットフォームに当てはまりま す。この節は次の項目から構成されています。

- 29ページの「管理」
- 37ページの「Apache [とロードバランサプラグイン」](#page-36-0)
- 38[ページの「アプリケーションクライアント」](#page-37-0)
- 40[ページの「付属の](#page-39-0) Sun IDBC ドライバ」
- 41 [ページの「導入」](#page-40-0)
- 42 [ページの「マニュアル」](#page-41-0)
- 42 [ページの「グローバル化」](#page-41-0)
- 43[ページの「高可用性」](#page-42-0)
- 52 [ページの「インストール」](#page-51-0)
- 55 ページの「[Java EE Tutorial](#page-54-0)」
- 55 ページの「Iava Persistence」
- 56[ページの「ライフサイクル管理」](#page-55-0)
- 57[ページの「ロギング」](#page-56-0)
- 58 [ページの「メッセージキュー」](#page-57-0)
- 59[ページの「監視」](#page-58-0)
- 60[ページの「パッケージ化」](#page-59-0)
- 60[ページの「サンプル」](#page-59-0)
- 62[ページの「セキュリティー」](#page-61-0)
- 64[ページの「アップグレードユーティリティー」](#page-63-0)
- 71 [ページの「](#page-70-0)Web コンテナ」
- 75 [ページの「](#page-74-0)Web Server」
- 76 [ページの「](#page-75-0)Web サービス」

#### 管理

ここでは、管理上の既知の問題とその解決方法を示します。

domain1が存在しない場合、package-appclientスクリプトが動作しない。**(6171458)**

#### 説明

デフォルトでは、*as-install*/lib/package-appclient.xml に、asenv.conf から参照され る domain1 の AS\_ACC\_CONFIG 変数の値がハードコードされています。domain1 を削除 して新たなドメインを作成した場合、AS ACC CONFIG 変数は新たなドメイン名で更新 されません。その結果、package-appclient スクリプトの処理が失敗します。

#### 解決方法

次のいずれかの操作を行います。

- 1. domain1 はそのままにしておき、その前後に別のドメインを作成します。
- 2. domain1 を削除し、*as-install*/lib/package-appclient.xml で domain1 用にハード コードされた値を、新たなドメイン名で置き換えます。

domain1 がない場合、新たなドメインが作成されるたびにこれを行う必要がありま す。

**JMX**エージェントを追加した**Application Server**の起動はサポートされていない **(6200011)**

#### 説明

Application Server では、J2SE 1.4.x または 5.0 以降を設定できます。J2SE 5.0 プラット フォームの重要な特徴は、JMX エージェントを起動できることです。サーバーの起 動時にシステムプロパティーを明示的に設定すると、JMX エージェントがアク ティブになります。

次に例を示します。

name="com.sun.management.jmxremote" value="true" name="com.sun.management.jmxremote.port" value="9999" name="com.sun.management.jmxremote.authenticate" value="false" name="com.sun.management.jmxremote.ssl" value="false"

JMX プロパティーを設定してからサーバーを起動すると、Application Server VM 内に 新たな jmx-connector サーバーが起動します。この場合は、望ましくない副作用の 1 つとして、管理機能が悪影響を受け、Application Server の管理コンソールやコマンド 行インタフェースで予期しない結果が発生することがあります。問題は、組み込み の jmx-connector サーバーと新たな jmx-connector サーバーとの間で衝突が発生する ことにあります。

#### 解決方法

jconsole または何らかの JMX 互換クライアントを使用する場合には、Application Server とともに起動する標準の JMX コネクタサーバーを再利用することを検討して ください。

サーバーの起動時に、次に示すような行が server.log に作成されます。ここで指定さ れている JMXService の URL に接続し、資格を正常に指定したあと、同様の管理およ び設定操作を実行することができます。次に例を示します。

[#|2004-11-24T17:49:08.203-0800|INFO|sun-appserver-ee8.1| javax.enterprise.system.tools.admin|\_ThreadID= 10;|ADM1501: Here is the JMXServiceURL for the JMXConnectorServer: [service:jmx:rmi:///jndi/rmi://hostnam e:8686/management/ rmi-jmx-connector]. This is where the remote administrative clients should connect us ing the JSR 160 JMX Connectors.|#]

> 詳細については、『[Sun Java System Application Server 9.1](http://docs.sun.com/doc/820-4604) 管理ガイド』を参照してくだ さい。

どの**Web**サービスのエンドポイント**URL**を使用しても、ロードバランサの設定 ファイルが作成されない**(6236544**、**6275436)**

#### 説明

Web サービスの URL をエクスポートする EJB モジュールを含むアプリケーションを 使用してロードバランサを設定しても、作成された loadbalancer.xml ファイルに、 その Web サービスのコンテキストルートが存在しません。

#### 解決方法

1. loadbalancer.xml ファイルを編集して、作成されなかった Web モジュールを次の ように追加します。

<web-module context-root="context-root-name" disable-timeout-in-minutes="30" enabled="true"/>

2. *context-root-name* 値を、EJB として公開された Web サービスのコンテキストルー ト名に置き換えます。

sun-appserv-adminを使用して**Application Server**を再起動すると、LoginExceptionエ ラーが発生する**(6288893)**

#### 解決方法

- 1. 既存の *as-install*/bin/asant スクリプトの名前を asant.bak に変更します。
- 2. *as-install*/lib/install/templates/ee (SE/EE バージョンの場合) にある asant.template ファイルを *as-install*/bin/ ディレクトリにコピーし、このファイル の名前を asant に変更します。
- 3. 新しくコピーされた *as-install*/bin/asant スクリプトを編集して、%CONFIG\_HOME% トークンを *as-install*/config に置き換えます。
- 4. 元の asant.bak ファイルに対して行なった手作業の変更がある場合は、それを新 しい asant スクリプトに結合します。

**Application Server**のマニュアルに.asadmintruststoreファイルが記述されていない **(6315957)**

#### 説明

Application Server のマニュアルに .asadmintruststore ファイルが記述されていない。 このファイルがサーバー管理者の home ディレクトリに存在しないと、そのサーバー 上にホストされている特定のアプリケーションをアップグレードしたときに重大な バグが発生する場合があります。

#### 解決方法

- 可能であれば、そのサーバーをインストールしたユーザーが asadmin start-domain domain1 コマンドを実行してください。
- そのユーザーがこのコマンドを実行できない場合は、.asadmintruststore を、イ ンストールしたユーザーの home ディレクトリから実行中のユーザーの home ディレクトリに移動またはコピーしてください。
- このファイルをインストールユーザーの home ディレクトリから実行中のユーザー の home ディレクトリに (コピーではなく) 移動した場合は、アップグレードまたは インストールしたユーザーのホームディレクトリ (Java ES では、通常 root) に .asadminstruststore ファイルが存在しなくなるため、バグ 6309079、6310428、お よび 6312869 で説明されているようなアプリケーションのアップグレードに関す る問題が発生する可能性があることに注意してください。

**JMS**ブローカに到達するまでにタイムアウトになるため、クラスタ化されたインスタ ンスが起動できない**(6523663)**

#### 説明

Application Server クラスタインスタンスのデフォルト MQ 統合モードは LOCAL です。 Application Server がインストールされている場所の PATH が長い、つまり短くない場 合、クラスタインスタンス起動時に imqbrokerscv.exe で障害が発生します。 imqbrokersvc のメモリー割り当てに問題があります。

#### 解決方法

クラスタインスタンスの JMS サービスタイプを、デフォルトの LOCAL から REMOTE に 変更する必要があります。この設定では、すべてのインスタンスは DAS ブローカを 指します。次の手順に従って、REMOTE モードでクラスタを設定してください。

注 **–** REMOTE モード使用時には、すべてのインスタンスが 1 つのブローカ (DAS) を使用 しているため、Application Server クラスタが起動してもブローカクラスタは作成され ません。詳細については、[http://www.glassfishwiki.org/](http://www.glassfishwiki.org/gfwiki/attach/OnePagersOrFunctionalSpecs/as-mq-integration-gfv2.txt) [gfwiki/attach/OnePagersOrFunctionalSpecs/as-mq-integration-gfv2.txt](http://www.glassfishwiki.org/gfwiki/attach/OnePagersOrFunctionalSpecs/as-mq-integration-gfv2.txt) にある One Pager の 4.1 節、iii 項「Auto-clustering」を参照してください。それによると、上記の 機能は将来使用できなくなります。

## ▼ コマンド行の使用

ご使用の環境に合わせて、ポートおよびパスワードファイルを変更してください。 次に示す手順では、クラスタ名が racluster、DAS 管理ポートが 5858、および DAS JMS ポートが 7676 になっています。 始める前に

**JMS** タイプを REMOTE に変更して、クラスタ設定を変更します。 **1**

*as-install*/bin/asadmin.bat set --port 5858 --user admin --passwordfile \ *as-install*/bin/password\_file racluster.jms-service.type=REMOTE

**DAS JMS**ホストに対応する**JMS**ホストを作成します。 **2**

*as-install*/bin/asadmin.bat create-jms-host --port 5858 --user admin --passwordfile \ *as-install*/bin/password\_file --target racluster --mqhost localhost --mqport 7676 \ --mquser admin --mqpassword admin dashost

デフォルトの**JMS**ホストが前のステップで作成した**DAS JMS**ホストになるように設定 **3** します。

*as-install*/bin/asadmin.bat set --port 5858 --user admin --passwordfile \ *as-install*/bin/password\_file racluster.jms-service.default-jms-host=dashost

## ▼ 管理**GUI**の使用

- 「設定」**->**「*cluster-name***-config**」**->**「**Java**メッセージサービス」**->**「**JMS**ホスト」の 順に移動します。 **1**
- 「新規」をクリックして新規**JMS**ホストを作成し、dashostという名前を付けます。 **2**
- **DAS**の**JMS**サービスに対応する設定を入力します。デフォルト設定は次のとおりで **3** す。
	- ホスト名: localhost
	- ポート: 7676
	- 管理者ユーザー: admin
	- パスワード: admin

これらの設定をご使用の DAS JMS サービスに適した値に変更してください。

- 「**Java**メッセージサービス」タブに戻って、**JMS**サービスタイプをREMOTEに変更し ます**(**デフォルトはLOCAL**)**。 **4**
- default-jms-hostドロップダウンリストからdashostを選択します。 **5**
- 変更を保存してから、ノードエージェントまたはクラスタを起動します。 **6**

第3章 • 既知の問題点と制限事項 33

#### 説明

「ログ統計の監視」ページから一部のサポートされていないブラウザを使用して チャートを表示しようとすると、次のエラーがスローされます。

Error loading jmaki.widgets.jmaki.charting.line.Widget : id=form1:jmaki\_chart11 Script: http://easqelx5. red.iplanet.com:4848/resources/jmaki/charting/ \ line/component.js (line:5437). Message: area.initialize is not a function

#### 解決方法

サポートされているブラウザを使用します。Application Server 9.1 Update 1 でサポート されているブラウザについては、19 [ページの「ブラウザ」を](#page-18-0)参照してください。

**AS**のメジャーリリースのたびに、デフォルトポートが変わっている**(6566481)**

#### 説明

Application Server の過去 3 回のメジャーリリースのたびに、デフォルト管理ポートが 変わっていました。具体的には、7.*x*、8. *x*、および 9.*x* のデフォルト管理ポートは次 のようになっていました。

- AS 7.*x*: 4848
- AS 8.*x*: 4849
- AS 9.*x*: 4848

#### 解決方法

これはバグではありませんが、このことに注意してください。デフォルト管理ポー トは推奨値に過ぎません。今後の Application Server リリースでは、デフォルトに 4848 ポートが継続して使用されます。

**AIX**でカスタムマスターパスワードを使用するとcreate-domainコマンドが失敗する **(6628170)**

#### 説明

AIX オペレーティングシステムで、カスタムマスターパスワードを使用してドメイ ンを作成しようとすると、次のエラーが発生して失敗します。

keytool error (likely untranslated): java.lang.NullPointerException Enter keystore password: New keystore password:

## <span id="page-34-0"></span>▼ 解決方法**: (AIX)**カスタムマスターパスワードを使用してドメイン を作成する

注**–**次に示す手順では、各手順に必須のオプションのみ指定されています。コマンド にそれ以外のオプションを必要とする場合は、それらのオプションをコマンドに指 定してください。Application Server コマンドの詳細については、『[Sun Java System](http://docs.sun.com/doc/820-4046) [Application Server 9.1 Update 1-9.1 Update 2 Reference Manual](http://docs.sun.com/doc/820-4046) 』を参照してください。

次のコード行を含むシェルスクリプトを作成します。 **1**

```
#!/bin/sh
changeKeystorePass() {
  keytool -storepasswd -keystore ${KEYSTORE} -storepass ${OLD} -new ${NEW}
}
changeTruststorePass() {
  keytool -storepasswd -keystore ${TRUSTSTORE} -storepass ${OLD} -new ${NEW}
}
changeKeyPass() {
  keytool -keypasswd -alias s1as -keystore ${KEYSTORE} -storepass ${NEW} -keypass ${OLD} -new ${NEW}
}
changeDomainPasswordEntry() {
  keytool -storepasswd -storetype JCEKS -keystore ${DOMAINPASSWORDS} -storepass ${OLD} -new ${NEW}
}
deleteMasterPasswordFile() {
  if [ -f ${DOMAIN PATH}/master-password ] ; then
    echo Deleting ${DOMAIN_PATH}/master-password
    rm -f ${DOMAIN_PATH}/master-password
  fi
}
DOMAIN_PATH=$1
OLD=$2
NEW=$3
if [ $# != 3 ] ; then
  echo Usage: $0 domain-path old-master-pass new-master-pass
  exit 1
fi
echo Processing ...
if [ ! -f ${DOMAIN PATH}/config/domain.xml ] ; then
  echo "Domain with folder ${DOMAIN_PATH} does not exist, create it first"
  exit 2
else
  KEYSTORE=${DOMAIN_PATH}/config/keystore.jks
  TRUSTSTORE=${DOMAIN_PATH}/config/cacerts.jks
  DOMAINPASSWORDS=${DOMAIN_PATH}/config/domain-passwords
  changeKeystorePass
  changeTruststorePass
  changeKeyPass
```
changeDomainPasswordEntry deleteMasterPasswordFile

fi

デフォルトのマスターパスワードを指定して、ドメインを作成します。 **2**

**aadmin create-domain {--adminport** *aminportno***|--portbase** *portbase***}** *domain-name* 管理ユーザー名を入力してください>*admin-user* 管理パスワードを入力してください>*admin-user-password* 新しい管理パスワードをもう一度入力してください>*admin-user-password* マスターパスワードを入力してください [デフォルトを使用する場合は Enter キー]:> マスターパスワードを再度入力してください [デフォルトを使用する場合は Enter キー]:> デフォルトのマスターパスワードは changeit です。

- 作成したドメインのマスターパスワードを変更します。 **3** マスターパスワードを変更するには[、手順](#page-34-0) 1 で作成したスクリプトを実行します。 *script-name domain-path old-password new-password*
- 手順**2**で作成したドメインを起動します。 **4**

**asadmin start-domain** *domain-name*

ドメインにはカスタムマスターパスワードが設定されているため、マスターパス ワードの入力を求めるプロンプトが表示されます。

- プロンプトに応じて、新しいマスターパスワードを入力します。 **5**
- クラスタをサポートするように設定されているドメインの場合、ノードエージェン **6** トを作成して起動します。
	- **a.** 手順**2**で作成したドメインにノードエージェントを作成します。

**asadmin create-node-agent --port** *portno* **--user** *admin-user*

**b.** 手順**a**で作成したノードエージェントを起動します。

#### **asadmin start-node-agent**

ドメインにはカスタムマスターパスワードが設定されているため、マスターパス ワードの入力を求めるプロンプトが表示されます。

- **c.** プロンプトに応じて、新しいマスターパスワードを入力します。
- 次の Application Server マニュアルページ 参照
	- $\blacksquare$  [create-domain](http://docs.sun.com/doc/820-4046/create-domain-1?a=view)(1)
	- $\blacksquare$  [create-node-agent](http://docs.sun.com/doc/820-4046/create-node-agent-1?a=view)(1)
	- $\blacksquare$  [start-domain](http://docs.sun.com/doc/820-4046/start-domain-1?a=view)(1)
	- $\blacksquare$  [start-node-agent](http://docs.sun.com/doc/820-4046/start-node-agent-1?a=view)(1)
**AIX: 0403-027**パラメータリストが長すぎる**(6625591)**

## 説明

AIX オペレーティングシステムで、一部の OS に関連する操作で次のエラーが発生し て失敗します。

0403-027 The parameter list is too long

OS に関連する操作の例としては、アプリケーションの配備やアプリケーションクラ イアントコンテナの実行などがあります。

通常、この問題は CLASSPATH 環境変数のファイルパスが長いために発生します。

#### 解決方法

次の解決方法のいずれかを使用します。

- コマンド行の最大長を増加します。詳細については、37 ページの「(AIX) コマン ド行の最大長を増加する」を参照してください。
- xargs コマンドを使用して、引数リストを構築し、コマンドを開始します。xargs コマンドによって、コマンド行の最大長を超えるコマンドを実行できます。

# ▼ **(AIX)**コマンド行の最大長を増加する

ncargs 属性によって、環境変数を含むコマンド行の最大長を決定します。AIX オペ レーションシステムでは、ncargs 属性のデフォルト値は 4 ブロック (4K バイト単位) です。Application Server コマンドがコマンド行の最大長を超えないようにするには、 この値を 16 ブロック (4K バイト単位) に増加します。

注 **–** ncargs属性の値を変更しても、デーモンの再起動やリフレッシュは不要です。

- ncargs属性の値を確認します。 **1 lsattr -EH -l sys0 | grep ncargs**
- ncargs属性の値が**16**ブロック**(4K**バイト単位**)**よりも小さい場合、値を**16**に増加しま **2** す。

**chdev -l sys0 -a ncargs=16**

# **Apache**とロードバランサプラグイン

ここでは、Apache Web Server およびロードバランサプラグインに関する既知の問題 と、それに関連する解決法を示します。

『高可用性**(HA)**管理ガイド』に、**Apache**でopensslを使用する場合の誤った手順が 記載されている。**(6306784)**

openssl のコンパイルと作成を行う場合は、次のコマンドを実行します。

cd openssl-0.9.7e

config

make

また、Apache 1.3 では、mod\_ssl ソースのディレクトリ名も、使用している Apache の リリースに応じて変わります。たとえば、Apache 1.3.33 の場合、この名前は mod\_ssl-2.8.22-1.3.33 になります。

『**High-Availability Administration Guide**』に、**Apache 2.0**で証明書を使用するための手 順が記載されていない**(6307976)**

Apache のセキュリティーを実行するには、証明書を使用する必要があります。認証 局から証明書を取得するための手順については、[modssl FAQ](http://www.modssl.org/docs/2.8/ssl_faq.html#ToC24) ([http://www.modssl.org/docs/2.8/ssl\\_faq.html#ToC24](http://www.modssl.org/docs/2.8/ssl_faq.html#ToC24)) にある証明書に関する情報を 参照してください。

## **ApacheWeb Server**をルートとして起動する必要がある**(6308021)**

Solaris では、Application Server がルートの下にインストールされている場合、Apache Web Server をルートとして起動する必要があります。Java Enterprise System は、ルー トとしてインストールされます。Apache 2.0 の場合、ルートとして起動されたあと、 Apache はユーザーが指定した別のユーザーに切り替えて動作します。そのユーザー は、/conf/httpd.conf ファイルで指定します。多くのシステムでは、ルートとして 起動するには、httpd.conf ファイルを編集して正しいグループを指定する必要があ ります。次の行を置き換えます。

Group #-1

次の行に置き換えます。

Group nobody

ユーザーおよびグループの使用に関する詳細情報は、httpd.conf ファイルに記載さ れています。

# アプリケーションクライアント

ここでは、アプリケーションクライアントに関する既知の問題とその解決方法を示 します。

アプリケーションクライアントアーカイブのライブラリ**JAR**が**MANIFEST**ファイルを 上書きする**(6193556)**

## 説明

クライアント JAR (たとえば reporter.jar) 内に最上位レベルの JAR ファイルがある場 合、クライアント JAR を配備すると、その JAR の MANIFEST ファイルがクライアン ト JAR の MANIFEST ファイルを上書きします。

#### 解決方法

現時点ではありません。

**ACC**が常にlocalhost:3700に接続しようとする**(6527987)**

#### 説明

アプリケーションクライアントが常に localhost:3700 に接続しようとします。問題 は、クライアントノードを呼び出す前に、一部のシステムプロパティーが読み取ら れていなければならないことにあります。

# 解決方法

次をシステムプロパティーとして ( JAVA CMD に -D を指定して) 設定します。これらを appclient コードで設定しないでください。

org.omg.CORBA.ORBInitialHost = *server-instance-host* org.omg.CORBA.ORBInitialPort = *server-instance-port*

sunpkcs11.jarがないため、ドメインを開始できません**(6571044)**

#### 説明

64 ビット Linux 上で実行している場合、ドメイン開始時に次の例外が発生します。 問題は jdk1.5.0\_11/jre/lib/ext/ の下に sunpkcs11.jar がないことです。

#### 解決方法

これは 64 ビット Linux で既知の JDK バグであり、JDK 1.5.0\_13 で修正されます。

ASQuickStartupがSelectionKeyの代わりに**NULL**を返して、SocketChannel.keyFor() をブレークする**(IssueTracker 3027)**

#### 説明

複数のセレクタに SocketChannel が登録されている場合、 socketChannel.keyFor(lastRegisteredSelector) を実行すると SelectionKey の代わり に NULL が返されます。

## 解決方法

これは JDK バグ 6562829 に関連しており、6.0 U3 で修正される予定です。回避方法は Application Server 9.1 Update 1 に組み込まれており、keyFor API を読み込む前はセレク タがラップ解除されています。これにより、JDK バグが修正されるまで、keyFor の 正常な動作が可能になっています。

# 付属の**Sun JDBC**ドライバ

ここでは、Sun の JDBC ドライバに関する既知の問題とその解決方法を示します。

PreparedStatementエラーが発生する**(6170432)**

## 説明**1**

1 つのトランザクションで 3000 を超える PreparedStatement オブジェクトを生成する 場合、DB2 では次のエラーが発生する可能性があります。

[sunm][DB2 JDBC Driver] No more available statements. Please recreate your package with a larger dynamicSections value.

# 解決法**1**

次のプロパティーを接続プール定義に追加して、ドライバが DB2 パッケージをより 大きな動的セクション値に再バインドするようにします。

createDefaultPackage=true replacePackage=true dynamicSections=1000

接続プールの設定の詳細については、『[Sun Java System Application Server 9.1](http://docs.sun.com/doc/820-4604) 管理ガイ [ド』を](http://docs.sun.com/doc/820-4604)参照してください。

## 説明**2**

前述の PrepardStatement エラーに関連して、次のエラーメッセージがスローされる ことがあります。

[sunm][DB2 JDBC Driver][DB2]Virtual storage or database resource is not available.

## 解決法**2**

DB2 サーバー設定パラメータ *APPLHEAPSZ* の値を増やします。適度な値は 4096 で す。

## 説明**3**

遮断レベル TRANSACTION SERIALIZABLE。アプリケーションが遮断レベル TRANSACTION\_SERIALIZABLE を採用し、前述したパラメータの 1 つを使用している場 合、そのアプリケーションは接続を取得するときにハングアップすることがありま す。

# 解決法**3**

希望の遮断レベルを接続に対して設定するには、対応する接続プールをその遮断レ ベルで作成する必要があります。手順については、『[Sun Java System Application](http://docs.sun.com/doc/820-4604) Server 9.1 [管理ガイド』を](http://docs.sun.com/doc/820-4604)参照してください。

マシンのリブート後または**Application Server**開始後に、**Java DB**が起動しない **(6515124)**

#### 説明

ホストシステムまたは Solaris ゾーンのリブート後、または Application Server 起動後 に、付属の Java DB データベースが自動的に再起動しません。これはバグではなく、 付属または他社製のアプリケーションで所定の動作です。問題は、Application Server インスタンスの前に Java DB を起動する必要があるということです。

#### 解決方法

ホストマシンまたは Solaris ゾーンのリブート後、必ず Application Server が開始する 前に Java DB が起動するようにしてください。一例として、次のようにします。

/opt/SUNWappserver/appserver/bin/asadmin start-database

asadmin コマンドのオプションについては、『[Sun Java System Application Server 9.1](http://docs.sun.com/doc/820-3028) ク [イックスタートガイド』の](http://docs.sun.com/doc/820-3028)『[Sun Java System Application Server 9.1](http://docs.sun.com/doc/820-3028/aboab?a=view) クイックスタートガ イド』の「[Application Server](http://docs.sun.com/doc/820-3028/aboab?a=view) の管理ツール」を参照してください。

# 導入

# クラスタで自動配備に失敗することがある**(6610527)**

#### 説明

タイミングの問題によって、クラスタをサポートするように設定されているドメイ ンで自動配備に失敗することがあります。この問題は、クラスタをサポートしない ドメインでは発生しません。

## 解決方法

次の解決方法のいずれかを使用します。

- 次のように自動配備を使用します。
	- 個々のアプリケーションを順次自動的に配備します。
	- 個々のアプリケーションの自動配備の間に遅延を設定します。
- 管理コンソール GUI またはコマンド行のいずれかを使用して、アプリケーション を手動で配備します。

マニュアル

ここでは、マニュアル上の既知の問題とその解決方法を示します。

# **Javadoc**に矛盾がある。**(**さまざまな**ID)**

いくつかの AMX インタフェースおよびメソッドについて、Javadoc が欠けているか 間違っています。

- NumConnAcquired および NumConnReleased 統計情報の取得メソッドが ConnectorConnectionPoolStats および AltJDBCConnectionPoolStats から抜けてい る。これらの取得メソッドは、将来のリリースで getNumConnAcquired() および getNumConnReleased() として追加される予定。
- EJBCacheStats内でメソッド getPassivationSuccesses()、 getExpiredSessionsRemoved()、getPassivationErrors()、getPassivations() を呼 び出すと、例外がスローされる。これは将来のリリースで解決される予定。
- サーバーを起動したあと、すべての AMX MBeans が登録されて利用できるように なるまでに数秒を要することがある。将来のリリースでは、AMX MBeans が完全 にロードされたことを確認できるようになる予定。
- 定数 XTypes.CONNNECTOR CONNECTION POOL MONITOR のスペルが間違っている ("NNN" の部分)。これは将来のリリースで訂正される予定。

付属の**ANT**によってjava.lang.NoClassDefFoundError 例外がスローされる**(6265624)**

## 説明

スレッド「main」で java.lang.NoClassDefFoundError: org/apache/tools/ant/launch/Launcher の例外がスローされます。

# 解決方法

付属の ANT を Application Server の外部で使用することはお勧めできません。

# グローバル化

管理**GUI**の**JBI UI**がローカライズされていない**(6692458)**

## 説明

JBI 専用の管理 GUI 画面がローカライズされていません。

### 解決方法

最新の JBI ビルドには、ローカライズされたコンテンツが含まれています。 [http://download.java.net/](http://download.java.net/jbi/binaries/open-esb/branches/sierra/milestone/Build080602_1/) [jbi/binaries/open-esb/branches/sierra/milestone/Build080602\\_1/](http://download.java.net/jbi/binaries/open-esb/branches/sierra/milestone/Build080602_1/) から入手できま す。 "jbi-core-installer.jar" ファイルは、JBI ランタイムビットを更新するインストーラ です。詳細な手順については、「view the JBI core runtime installation instructions」リン クを参照してください。

# 高可用性

ここでは、高可用性データベース (HADB) に関する既知の問題とその解決方法を示し ます。

ダブルネットワークでの**HADB**設定**(ID**なし**)**

2 つのサブネット上にダブルネットワークで設定された HADB は、Solaris SPARC 上で は正常に動作します。しかし、一部のハードウェアプラットフォームでのオペレー ティングシステムまたはネットワークドライバの問題が原因で、Solaris x86 および Linux プラットフォームではダブルネットワークを適切に処理できない場合がありま す。これにより、HADB について次の問題が発生します。

- Linux では、メッセージ送信の際に HADB プロセスがブロックされることがあ る。これにより、HADB ノードが再起動し、ネットワークパーティションが発生 する。
- Solaris x86 では、ネットワーク障害が発生した場合、もう一方のネットワークイ ンタフェースへの切り替えを妨げる問題が発生することがある。この問題は常に 発生するとは限らないため、ネットワークが1つしかないよりも2つあった方が 安全である。この問題は、Solaris 10 で部分的に解決されている。
- トランキングがサポートされない。
- Microsoft Windows 2003 では、HADB はダブルネットワークをサポートしていない (ID 5103186)。

**HADB**データベースの作成が失敗する**(ID**なし**)**

#### 説明

新しいデータベースを作成すると、使用可能な共有メモリーセグメントが少なすぎ るという、次のエラーで失敗することがあります。

HADB-E-21054:System resource is unavailable:HADB-S-05512:Attaching shared memory segment with key "xxxxx" failed, OS status=24 OS error message: Too manv open files.

#### 解決方法

共有メモリーが設定されており、その設定が機能していることを確認します。特 に、Solaris 8 では、/etc/system ファイルを調べて、変数 shmsys:shminfo\_shmseg の値 がホストあたりのノード数の 6 倍以上になっていることを確認します。

リソース **(**ディスクおよびメモリースペース**)** が利用可能かどうかを hadbm set が チェックしない**(5091280)**

# 説明

hadbm set を使用してデバイスまたはバッファーのサイズを増やす場合、管理システ ムは、データベースの作成やノードの追加の際にはリソースが利用可能かどうかを チェックしますが、デバイスまたはメインメモリーのバッファーサイズを変更する ときには利用可能なリソースが十分にあるかどうかをチェックしません。

#### 解決方法

設定属性 devicesize または buffersize を増やす前に、すべてのホスト上にディスク およびメモリーの空きスペースが十分にあることを確認してください。

packagepathの混在パスがサポートされない**(5091349)**

#### 説明

同一のソフトウェアパッケージを、同じ名前で別のホストの別の位置で登録するこ とはできません。次に例を示します。

hadbm registerpackage test --packagepath=/var/install1 --hosts europa11 Package successfully registered. hadbm registerpackage test --packagepath=/var/install2 --hosts europa12 hadbm:Error 22171: A software package has already been registered with the package name test.

#### 解決方法

HADB は、データベースクラスタ内のノードをまたがる混在パスをサポートしませ ん。HADB サーバーのインストールディレクトリ (---packagepath) は、すべての参加 ホストについて同一にしてください。

createdomainが失敗することがある**(6173886**、**6253132)**

#### 説明

複数のネットワークインタフェースを備えたホスト上で管理エージェントを実行し ている場合に、すべてのネットワークインタフェースが同じサブネット上に存在し ないと、createdomain コマンドが失敗することがあります。

hadbm:Error 22020: The management agents could not establish a domain, please check that the hosts can communicate with UDP multicast.

管理エージェントは、特に設定されていないかぎり、UDP マルチキャスト用の「最 初の」インタフェース (この「最初」は、

java.net.NetworkInterface.getNetworkInterfaces() の結果によって定義される) を使 用します。

解決方法

もっとも良い解決法は、使用するサブネットを管理エージェントに通知することで す。たとえば、設定ファイル内の ma.server.mainternal.interfaces を ma.server.mainternal.interfaces=10.11.100.0 に設定します。あるいは、サブ ネット間のルーターを、マルチキャストパケットをルーティングするように設定す ることもできます。このとき、管理エージェントはマルチキャストアドレス 228.8.8.8 を使用します。

管理エージェントの新しい設定を再試行する前に、管理エージェントリポジトリの クリーンアップが必要になる場合があります。ドメイン内のすべてのエージェント を停止し、リポジトリディレクトリ (管理エージェント設定ファイル内の repository.dr.path で識別される) 内のすべてのファイルとディレクトリを削除しま す。この操作は、新しい設定ファイルを使用してエージェントを再起動する前に、 すべてのホスト上で実行する必要があります。

**HADB**の起動、停止、および再設定が失敗またはハングアップすることがある**(ID 6230792**、**6230415)**

#### 説明

Solaris 10 Opteron では、hadbm コマンドを使用して HADB を起動、停止、または再設 定すると、次のいずれかのエラーで失敗またはハングアップする場合があります。

hadbm:Error 22009: The command issued had no progress in the last 300 seconds.

HADB-E-21070: The operation did not complete within the time limit, but has not been cancelled and may complete at a later time.

このエラーは、clu\_noman\_srv プロセスが使用するファイル (nomandevice) への読み取 り/書き込みに不整合があった場合に発生することがあります。この問題は、HADB 履歴ファイルで次のメッセージを検索することにより検出できます。

n:3 NSUP INF 2005-02-11 18:00:33.844 p:731 Child process noman3 733 does not respond. n:3 NSUP INF 2005-02-11 18:00:33.844 p:731 Have not heard from it in 104.537454 sec. n:3 NSUP INF 2005-02-11 18:00:33.844 p:731 Child process noman3 733 did not start.

### 解決方法

問題を手動で再現できていないため、次の回避策はまだ検証されていません。ただ し、影響を受けるノードに対してこのコマンドを実行すれば、問題は解決されま す。

hadbm restartnode --level=clear *nodeno dbname*

ノードのすべてのデバイスが再初期化されるわけではないことに注意してくださ い。再初期化する前に、ノードの停止が必要になる場合があります。

管理エージェントが、例外「IPV6\_MULTICAST\_IF failed」で終了する **(6232140)**

### 説明

複数の NIC カードが実装された、Solaris 8 を実行しているホスト上で起動されている 場合、IPv6 と IPv4 が有効になったカードが混在していると、管理エージェントが例 外「IPV6\_MULTICAST\_IF failed」で終了することがあります。

## 解決方法

環境変数 JAVA\_OPTIONS を -Djava.net.preferIPv4Stack=true に設定します。次に例を 示します。

export JAVA OPTIONS="-Djava.net.preferIPv4Stack=true"

あるいは、この問題が発生しない Solaris 9 以降を使用します。

clu\_trans\_srvを中断できない**(6249685)**

#### 説明

Red Hat Enterprise Linux 3.0 の 64 ビットバージョンには、非同期入出力の実行中に clu trans\_srv プロセスを中断不可能なモードに陥らせるバグが存在します。つま り、kill -9 が機能せず、オペレーティングシステムの再起動が必要になります。

#### 解決方法

Red Hat Enterprise Linux 3.0 の 32 ビットバージョンを使用します。

hadbmが大文字を含むパスワードをサポートしていない**(6262824)**

説明

パスワードが hadb に格納されるときに、パスワード内の大文字は小文字に変換され ます。

# 解決方法

大文字を含むパスワードは使用しないでください。

**HADB Version 4.4.2.5**から**HADB Version 4.4.1.7**にダウングレードすると、**ma**が各種のエ ラーコードで失敗する**(6265419)**

## 説明

以前の HADB バージョンにダウングレードすると、管理エージェントが各種のエ ラーコードで失敗する場合があります。

# 解決方法

HADB データベースのダウングレードは可能ですが、リポジトリオブジェクトが変 更されている場合は管理エージェントをダウングレードできません。ダウングレー ドのあとも、最新の HADB バージョンの管理エージェントを使用し続ける必要があ ります。

インストールまたは削除を行なっても、シンボリックリンクが保持される**(6271063)**

#### 説明

HADB c パッケージ (Solaris: SUNWhadbc、Linux: sun-hadb-c) バージョン <m.n.u-p> のイ ンストールまたは削除に関しては、symlink /opt/SUNWhadb/<m> はいったん作成され ると、そのあとは何も手を加えられません。そのため、切り離された symlink が存在 することがあり得ます。

# 解決方法

使用中の場合を除き、インストールの前またはアンインストールのあとに symlink を 削除します。

大域ゾーンとローカルゾーンの管理エージェントが干渉することがある**(6273681)**

#### 説明

Solaris 10 では、大域ゾーンで ma-initd スクリプトを使用して管理エージェントを停 止すると、ローカルゾーンの管理エージェントも停止されます。

#### 解決方法

管理エージェントを大域ゾーンとローカルゾーンの両方にインストールしないでく ださい。

セッションオブジェクトがタイムアウトし、**MA**で削除されたとき、hadbm/maはより 適切なエラーメッセージを出力するべきである**(6275103)**

## 説明

場合によっては、サーバー上のリソース競合の問題によって管理クライアントが切 断されることがあります。再接続時、「hadbm:Error 22184:A password is required to connect to the management agent」という紛らわしいエラーメッセージが返され ることがあります。

### 解決方法

場合によっては、サーバー上のリソース競合の問題によって管理クライアントが切 断されることがあります。再接続時、「hadbm:Error 22184:A password is required to connect to the management agent」という紛らわしいエラーメッセージが返され ることがあります。

サーバー上にリソースに関する問題があるかどうかを確認し、適切な処置 (たとえ ば、リソースの追加) を取ってから、操作を再試行します。

# ルート以外のユーザーが**HADB**を管理できない**(6275319)**

## 説明

Java Enterprise System を使用して (ルートとして) インストールすると、ルート以外の ユーザーは HADB を管理できなくなります。

## 解決方法

HADB を管理するには、常にルートとしてログインします。

管理エージェントは特殊用途のインタフェースを使用するべきではない**(6293912)**

#### 説明

0.0.0.0 のような IP アドレスを含む特殊用途のインタフェースを、管理エージェン ト内の HADB ノードが使用する有効なインタフェースとして登録するべきではあり ません。このようなインタフェースを登録すると、IP アドレスの代わりにホスト名 を使用して hadbm create コマンドを発行するユーザーによってこのインタフェース 上に HADB ノードが設定された場合に、問題が発生する場合があります。その場 合、これらのノードは通信できなくなり、create コマンドはハングアップします。

### 解決方法

複数のインタフェースを備えたホスト上で hadbm create を使用する場合は、DDN 形 式を使用して IP アドレスを常に明示的に指定します。

#### **Windows**上で再構築が失敗する**(6291562)**

#### 説明

Windows プラットフォームでは、特定の設定および負荷の下で、オペレーティング システム内で多数の再構築の失敗が発生する場合があります。この問題は、20 を超 えるノードが設定されている状況で、複数のテーブルスキャン (select \*) を並列に 実行している場合に発生しています。症状としては、トランザクションが頻繁に中 止され、修復またはリカバリの完了に長い時間がかかるため、システムのさまざま な部分で頻繁なタイムアウトが発生していることが考えられます。

#### 解決方法

この問題を修正するには、Windows レジストリ変数 HKEY\_LOCAL\_MACHINE\SYSTEM\CurrentControlSet\Services\Tcpip\Parameters をデ フォルトの 100 より大きい値に設定します。この値を 0x1000 (4096) に増やすことを お勧めします。詳細は、Microsoft サポートページの記事[811003](http://support.microsoft.com/default.aspx?scid=kb%3Ben-us%3B811003) ([http://support.microsoft.com/default.aspx?scid=kb;en-us;811003](http://support.microsoft.com/default.aspx?scid=kb%3Ben-us%3B811003)) を参照してくだ さい。

パスが/である別の**cookie**をブラウザが取ると、セッション状態が保持されない **(6553415)**

# 説明

cookie のパスが「/」と等価であった場合、持続タイプとしてインメモリーレプリ ケーションを使用する「/」以外のコンテキストルートに配備された高可用性 Web ア プリケーションの cookie と干渉し、高可用性 Web アプリケーションが HTTP セッション状態をまったく保持できなくなります。この状況になる可能性のある 1 つの一般的なシナリオは、同じブラウザを使用して「/」に配備されている管理 GUI と高可用性 Web アプリケーションとの両方にアクセスしている場合です。

### 解決方法

別のブラウザから「/」に配備されている Web アプリケーションにアクセスします。

*as-install*/libの下にSASL32.DLLとZLIB.DLLがないため、ロードバランサが**IIS 6**と連 動しない**(6572184)**

#### 説明

ロードバランサが Windows IIS 6 と連動するには、SASL32.DLL と ZLIB.DLL のファイル が必要です。これらのファイルは現在 *as-install*/lib に含まれていません。

#### 解決方法

2 つの DLL ファイルを手動で *as-install*/lib にコピーします。これらのファイルは次の 場所からダウンロードできます。

http://download.java.net/javaee5/external/*OS*/aslb/jars/aslb-9.1-MS4-b5.jar

*OS* は希望するプラットフォームを表し、次の値のいずれかになります。

- SunOS
- SunOS\_X86
- Linux
- WINNT

大域ゾーンで**DAS**作成**/**起動および**HA**パッケージ伝播に問題がある**(6573511)**

#### 説明

大域ゾーンで Application Server を高可用性パッケージとともにインストールまたはア ンインストールすると、次の 2 つの問題が起きます。

- 1. HA パッケージがすべてのゾーンにインストールされます。これは望ましくあり ません。
- 2. アンインストール時に、HA、MQ、JDK パッケージがすべてのゾーンから削除さ れます。これも望ましくありません。

ルートローカルゾーンからインストールまたはアンインストールする場合には、こ の問題は起きません。

#### 解決方法

グルーバルゾーンではなくローカルルートゾーンからインストールまたはアンイン ストールを実行します。

「/」に配備された高可用性**Web**アプリケーションがインメモリーレプリケーション で複製された**HTTP**セッションを再開できない**(IssueTracker 2972)**

## 説明

「/」に配備された高可用性 Web アプリケーションは、持続タイプとしてインメモ リーレプリケーションを使用している場合、HTTP セッションを保持できません。

## 解決方法

インメモリーレプリケーションを持続タイプとして使用する高可用性 Web アプリ ケーションを「/」以外のコンテキストルートに配備します。このような Web アプリ ケーションを「/」で利用できるようにするには、Web アプリケーションが配備され ている仮想サーバーの default-web-module として指定します。

**AS**ロードバランサインストーラが/usr/lib/mpsパスをapachectl LD\_LIBRARY\_PATHに 書き込まないため、**Apache SSL**を起動できない**(6591878)**

#### 説明

Solaris 上で Apache 用の Application Server ロードバランサをインストール中に、イン ストーラは apachectl スクリプトの LD\_LIBRARY\_PATH を更新します。しかし、インス トーラは /usr/lib/mps パスを正しく書き込みません。Solaris の場合、 LD\_LIBRARY\_PATH にこのパスがないと、Apache セキュリティーインスタンスは開始し ません。

#### 解決方法

この問題は Solaris プラットフォームでのみ起きます。この問題を回避するために、 LD\_LIBRARY\_PATH に /opt/SUNWappserver/appserver/lib/lbplugin/lib を追加します。

インスタンスまたはクラスタの「ロードバランサの有効化**/**無効化」が正しい状態を 示すようにする必要がある**(6595113)**

## 説明

domain.xml に保存されている内容にかかわりなく、「クラスタ/インスタンス」一般 情報ページで「ロードバランスの有効化」ボタンが常にオンになっています。

解決方法

- クラスタ化されたインスタンスの場合、「インスタンス」タブを選択し、表プル ダウンから「休止」アクションをクリックします。
- スタンドアロンインスタンスの場合、インスタンスが実行中であることを確認し てから、インスタンスの「一般」画面で「休止」ボタンをクリックします。

**AS9.1 EE IFR b58f/JES5 UR1**。「不完全な」**HA**が検出されたため、レジストリサーバー をインストールできない。**(6602508)**

## 説明

*(Solaris* のみ*)* HADB 導入済みの SPARC Solaris 10 に Application Server 9.1 Update 1 をイ ンストール後に、Application Server を開始して IES 5 UR1 をレジストリサーバーとと もにインストールしようとすると、次のエラーを受け取ることがあります。

Dependency Error: Installation can not proceed because the version of HA Session Store 4.4.3 detected on this host is incomplete , and a compatible version is required by Servervice Registry Deployment Support.

#### 解決方法

Application Server 9.1 Update 1 IFR が Solaris マシンにインストールされた状態で、JES 5 UR1 からレジストリサーバーをインストールすることは不可能です。次の JES5 UR1 配布ディレクトリから、pkgadd コマンドを使用して、手動でレジストリサーバー パッケージをインストールする必要があります。

*path*/*OS*/Products/registry-svr/Packages

**IE 6.0**ブラウザ固有**:**ロードバランサ設定ファイルをエクスポートすると、エラーがス ローされる**(6516068)**

## 説明

*(Internet Explorer 6* のみ*)* ロードバランサ設定ファイル (loadbalancer.xml) を Internet Explorer 6 からエクスポートしようとすると、sun-loadbalancer\_1\_2.dtd DTD ファイ ルが見つからないことを示すエラーメッセージがブラウザに表示されます。

#### 解決方法

設定ファイルを保存するには、次の回避方法を使用します。

1. Internet Explorer の「ロードバランサ」ページで、「エクスポート」をクリックし ます。

「XML page cannot be displayed」メッセージが表示されます。

- 2. エラーフレームをクリックしてから、Internet Explorer で「ファイル」*->*「名前を 付けて保存」を選択します。
- 3. loadbalancer.xml ファイルを選択したディレクトリに保存します。

# インストール

ここでは、インストール上の既知の問題とその解決方法を示します。

一部の**Linux**システムで、「完了」ボタンをクリックしたあとにインストールの終了 でハングアップする**(5009728)**

## 説明

この問題は、いくつかの Linux システム上で発生していました。これは Java Desktop System 2 でもっとも一般的に見られますが、Linux Red Hat ディストリビューションで も見られます。

インストールプログラムの最後の画面で「完了」ボタンをクリックすると、インス トールプログラムは製品の「バージョン情報」ページまたは製品登録ページを表示 するブラウザウィンドウの起動に失敗し、コマンドプロンプトに戻ることなくハン グアップします。

## 解決方法

インストールプログラムを起動した端末ウィンドウで Ctrl+C を押すことにより、イ ンストールプログラムを終了します。そのあとで、製品の「バージョン情報」ペー ジまたは登録ページを表示するブラウザウィンドウが起動することがあります。ブ ラウザウィンドウが現れない場合には、ブラウザを起動してから次の URL を入力し て「バージョン情報」ページを確認してください。

file://*as-install*/docs-ee/about.html

製品を登録するインストールオプションを選択した場合には、「バージョン情報」 ページ上の登録ページへのリンクをたどってください。

**Windows**では、インストール中にimqディレクトリを作成する必要がある**(6199697)**

#### 説明

Windows では、Application Server Enterprise Edition をインストールした直後に、 ディレクトリ drive:\as\domains\domain1\imq が存在しない旨のメッセージを出力し て Message Queue ブローカが起動に失敗します。

domain1 を起動してからブローカを起動した場合には、Application Server によって ディレクトリが作成され、この問題は発生しません。

### 解決方法

1. ブローカを作成する前に var\_home\_dir\_location を作成します。次のようにしま す。

\$imqbrokerd -varhome *var\_home\_dir\_location*

次に例を示します。

\$imqbrokerd -varhome D:\as\domains\domain1\imq

**Windows Vista**に**SDK**をインストール中に見せかけの警告が出される**(6533646)**

## 説明

Windows Vista で付属の SDK をインストール中に、エラー「Unsupported Installation Platform Detected.」が発生することがあります。しかし、インストー ルは何の問題もなく成功します。

#### 解決方法

これは実際には問題ではありません。Application Server は Windows Vista 上で実行す るので、この誤ったメッセージは将来のバージョンで削除されます。

アンインストール時にproductregistryファイルが正しく更新されない。サイレント モードを使用してインストールできない**(6571598)**

## 説明

Application Server productregistry ファイルに共用コンポーネント設定が含まれてい る場合、Application Server のアンインストール処理で productregistry ファイルが正 しく更新されないため、productregistry ファイルを名前変更または削除しないな ら、それ以降のインストールでサイレントモードを使用できなくなります。 productregistry ファイル内の共用コンポーネントエントリを変更せずに残しておく ことは意図的ですが、そのためにそれ以後のインストールで混乱が生じます。

# 解決方法

アンインストールが正常に完了したことがアンインストールログファイルによって 報告されたあとに、続けてインストールを実行する前に productregistry ファイルを 削除します。以前のアンインストールが正常に完了したことを確認するには、 *as-install* に appserv\_uninstall.class ファイルがあるかどうかを調べます。アンイン ストールが正常に完了した場合には、このファイルはありません。

注 **–**インストールが正常に完了していない場合は、productregistryファイルを削除 しないでください。

productregistry ファイルは、Solaris では /var/sadm/install に、Linux では /var/tmp にあります。

**IFR: AS**を疎ローカルゾーンにインストールできませんでした。**MQ**パッケージに問題 があります。**(6555578)**

## 説明

疎ローカルゾーンに Application Server をインストールする場合、Message Queue (MQ) が先にインストールされていないとインストールが失敗します。インストーラは MQ をインストールしようとしますが、インストール全体が失敗します。

#### 解決方法

Application Server を疎ローカルゾーンにインストールする前に、MQ をグローバル ゾーンに手動でインストールする必要があります。この問題には 2 つの回避方法が あります。

- 1. 最新の MQ パッケージを入手するために、Application Server 9.1 Update 1 IFR イン ストールが収録されている同一のメディアから、MQ 4.1 を手動でグローバルゾー ンにインストールします。
	- a. ご使用のプラットフォームに対応するインストーラを使用してください。

mq4\_1-installer-SunOS.zip mq4\_1-installer-SunOS\_X86.zip mq4\_1-installer-Linux\_X86.zip mq4\_1-installer-WIN NT.zip

- b. 圧縮ファイルを解凍して、インストーラを実行します。 インストーラは mq4\_1-installer ディレクトリにあります。
- 2. IFR インストールのすべてのコンポーネントをグローバルゾーンにインストール します。この処理で、GZ の MQ のバージョンをチェックし、必要に応じて Application Server 9.1 Update 1 IFR に付属のバージョンにアップグレードします。 サンプルアプリケーションコンポーネントを選択してインストールするだけで も、MQ は IFR バージョンにアップグレードされます。
	- a. グローバルゾーンで Application Server インストールを実行しますが、サンプル コンポーネントのみを選択します。 サンプルコンポーネントインストールでは、MQ と Application Server 共用コン

ポーネントもすべてのゾーンにインストールされます。

b. Application Server インストールを再度実行しますが、今回は疎ローカルゾーン で実行します。 何の問題もなくインストールが完了するはずです。

**IFR**インストールの-consoleプロンプト「**Do you want to upgrade from previous Application?**」を削除する必要がある**(6592454)**

### 説明

Application Server 9.1 Update 1 IFR インストーラで —console オプションを選択して実 行すると (コマンド行モード)、次のプロンプトが表示されます。

Do you want to upgrade from previous Application Server version?

残念ながら、IFR インストーラではこのようなアップグレードをサポートしていない ため、このプロンプトは誤りです。プロンプトに「yes」と応答すると、インストー ルは正常に続行しますが、アップグレードされないばかりか、インストールが完全 に実行されたことが表示されません。

## 解決方法

Application Server インストールのアップグレードを希望する場合は、アップグレード ツールを使用してください。

# **Java EE Tutorial**

管理コンソールを使用して何らかのリソースを作成する場合には、「ターゲット」 タブを使用してサーバーをターゲットとして指定します。コマンド行または asant ターゲットを使用する場合、サーバーがデフォルトのターゲットになるため、特別 な処置は必要ありません。

# **Java Persistence**

**TopLink**はCollectionフィールド**/**プロパティーがクローン可能であることを想定する **(IssueTracker 556)**

説明

Object[] から Collection への変換に java.util.Arrays.asList() API を使用している 場合、JDK はクローン可能ではない java.util.ArrayList の実装を返します。結果と して次の例外が発生します。

The method invocation of the method [protected native java.lang.Object java.lang.Object.clone() throws ja va.lang.CloneNotSupportedException] on the object [[pkg.A id = xxx]], of class [class java.util.Arrays\$Ar rayList], triggered an exception. Internal Exception: java.lang.reflect.InvocationTargetException Target Invocation Exception: java.lang.CloneNotSupportedException: java.util.Arrays\$ArrayList

> この問題は [https://glassfish.dev.java.net/issues/show\\_bug.cgi?id=556](https://glassfish.dev.java.net/issues/show_bug.cgi?id=556) で追跡され ています。

## 解決方法

別のコレクションをそのコンストラクタを使用して作成します。一例として、次の ようにします。

myCollection = new ArrayList(java.util.Arrays.asList(a))

第3章 • 既知の問題点と制限事項 55

GenerationType.IDENTITYおよび**SyBase**とともに使用する**DataDirect**ドライバ**(Issue Tracker 2431)**

#### 説明

DataDirect ドライバを SyBase とともに使用すると、GenerationType.IDENTITY を使用 するエンティティーの挿入に失敗します。この失敗は、パラメータ化された PreparedStatement ごとに DataDirect ドライバがストアドプロシージャーを作成するた めに発生します。

## 解決方法

domain.xml ファイルで、対応するデータソースのプロパティー PrepareMethod=direct を設定します。

# ライフサイクル管理

ここでは、ライフサイクル管理に関する既知の問題とその解決方法を示します。

ejb-timer-serviceプロパティーを設定するとsetコマンドが失敗する**(6193449)**

#### 説明

ejb-timer-service プロパティー minimum-delivery-interval を 9000 に設定したあと で、ejb-timer-service プロパティー redelivery-interval-in-mills を 7000 に設定し ようとすると、set コマンドが失敗します。次のエラーメッセージが表示されます。

[echo] Doing admin task set [exec] [Attribute(id=redelivery-interval-internal-in-millis) : Redelivery-Interval (7,000) should be greater than or equal to Minimum-delivery-intervalin-millis (9,000)] [exec] CLI137 Command set failed.

- minimum-deliverv-intervalは、同一の周期タイマーの最小発生間隔。
- redelivery-interval-in-mills は、失敗した ejbTimeout のあとに再発生を試みる までタイマーサービスが待機する時間。

これは、再発生間隔のプロパティーを最小発生間隔のプロパティーと関連付けるロ ジックが間違っていて、GUI または CLI を使用して再発生間隔よりも最小発生間隔 が大きくなるような値を設定できないという問題です。

minimum-delivery-interval-in-millis を、ejb-timer-service プロパティーの redelivery-interval-in-millis 以上の値に設定する必要があります。 redelivery-interval-in-millis の値が minimum-delivery-interval-in-millis の値よ りも大きいことを確認する Application Server でのチェックに問題があります。

# 解決方法

次のように、これらプロパティーのデフォルト値を使用します。

minimum-delivery-interval(default)=7000 redelivery-interval-in-millis(default)=5000

これらデフォルト以外の値を指定するとエラーが発生します。

**DAS**以外の**config**内の**JMS**物理送信先を一覧表示すると、エラーがスローされる **(6532532)**

# 説明

default-config を使用して JMS 物理送信先を表示しようとすると、エラーメッセージ が表示されます。

## 解決方法

これは予想どおりの動作です。Application Server 9.1 Update 1 では、default-config は 設定情報のテンプレートであるため、JMS 操作 (list や create など) を default-config に対して実行できません。しかし、これらの JMS 操作をクラスタま たはスタンドアロンインスタンスの設定に対して実行することは可能です。

**Win2003**のみ**:**ページング不可能なプールでメモリーリークが発生し、**TCP**スタックお よび**RichAccess**テストが中断する**(6575349)**

#### 説明

*(Windows 2003* のみ*)* Windows 2003 では、リッチアクセス機能実行時にメモリーリー クが発生します。Win32 ページング不可能プールが増大し続け、ついには TCP/IP ス タック全体が停止してしまうために起きる問題です。一度この障害が発生すると、 TCP/IP スタックは回復可能状態のままになり、TCP/IP スタックを復元するには Windows 2003 システムをリブートするしかありません。

## 回避策

この問題には2つの回避方法があります。

■ domain.xml http-listener 属性 blocking-enabled="true" を設定して Grizzly ブ ロックモードを使用するか、または次の http-listener プロパティーを追加しま す。

<property name="blocking" value="true"/>

■ Windows Vista または Windows XP を使用します。

# ロギング

この節では、ログに関する既知の問題とその解決方法を示します。

access,failureのデバッグ文を設定すると、**Application Server**の起動時にハングする **(6180095)**

#### 説明

JVM の java.security.debug オプションを設定すると、サーバーインスタンスの起動 がデッドロックで動かなくなります。たとえば、domain.xml で次の設定を行うと、 この問題が発生します。

<jvm-options>-Djava.security.debug=access,failure</jvm-options>

### 解決方法

現時点ではありません。このフラグは設定しないでください。

# メッセージキュー

ここでは、Java メッセージキューに関する既知の問題とその解決方法を示します。

タイミングに依存する特定の場合に、**JMS**再接続が正常に完了しない**(ID 6173308**、 **6189645**、**6198481**、**6199510**、**6208728)**

#### 説明

タイミングに依存する場面での再接続の失敗は、さまざまな問題によって引き起こ されます。

# 解決方法

これらの問題は、次の方法で回避できます。

- 関連するブローカを再起動する
- 関連する Application Server インスタンスを再起動する

**Linux**上にクラスタプロファイルがあると**MQ**ブローカが起動に失敗する**(6524871)**

#### 説明

ドメインを作成しクラスタプロファイルを Linux システム上に配置すると、 java.lang.OutOfMemoryError: Java heap space エラーが発生する場合があり、MQ ブ ローカが起動しないためにサーバーインスタンスが再起動できないことがありま す。この状況になったシステムが回復することはありません。問題は /etc/hosts ファイルの設定ミスです。特に、サーバーホスト名がループバックアドレス 127.0.0.1 を指している場合です。

#### 解決方法

設計上、ネットワークデバイスがループバックアドレスを指すように設定された状 態で MQ ブローカクラスタが開始することはできません。これはバグではありませ ん。回避方法は、Application Server ホストの /etc/hosts ファイルが 127.0.0.1 を指さ ないようにすることです。

# 監視

ここでは、監視上の既知の問題とその解決方法を示します。

**HTTP**サービスの監視統計には有益な情報を提示しないため、無視する必要があるも のがある**(6174518)**

#### 説明

HTTP サービスの一部の要素の監視統計を参照した場合、示される値のいくつかは現 在の値に対応していないか、または常に 0 になっています。特に、次の HTTP サービ ス統計は Application Server に適用できる情報を表していないため、無視すべきです。

■ http-service

load1MinuteAverage

load5MinuteAverage

load15MinuteAverage

rateBytesTransmitted

rateBytesReceived

■ pwc-thread-pool(要素)

# 解決方法

これらの監視情報は将来のリリースで削除され、より適切な情報で置き換えられる 予定です。

管理**GUI**から**JNDI**ブラウザを開くと、server.logに大量の例外がダンプされる **(6591734)**

## 説明

管理 GUI から JNDI ブラウザを開くと、多くの例外がスローされます。

#### 解決方法

現時点ではありません。

第3章 • 既知の問題点と制限事項 59

パッケージ化

ここでは、Application Server 9.1 Update 1 製品のソフトウェアコードのパッケージ化に 関する既知の問題とその解決方法を示します。

**AIX:** monitorコマンドが**AIX**上で機能しない**(6655731)**

説明

libcliutil.so ライブラリファイルが Application Server 9.1 Update 1 にパッケージ化さ れていないため、AIX オペレーティングシステム上では monitor コマンドを実行でき ません。

- ▼ 解決方法**:**欠落しているlibcliutil.soライブラリファイルをイン ストールするには
- [appserv-native-9.1.1-b16a.jar](http://download.java.net/javaee5/external/AIX/appserv-native/jars/appserv-native-9.1.1-b16a.jar) **(**http://download.java.net/ **1** [javaee5/external/AIX/appserv-native/jars/appserv-native-9.1.1-b16a.jar](http://download.java.net/javaee5/external/AIX/appserv-native/jars/appserv-native-9.1.1-b16a.jar)**)**ファイ ルをダウンロードします。
- appserv-native-9.1.1-b16a.jar ファイルをダウンロードしたディレクトリに移動し **2** ます。

prompt% **cd** *destination-dir*

- appserv-native-9.1.1-b16a.jar ファイルの内容を抽出します。 **3** prompt% **jar xf appserv-native-9.1.1-b16a.jar**
- libcliutil.soファイルを*as-install*/libディレクトリにコピーします。 **4** prompt% **cp libcliutil.so** *as-install***/lib**

サンプル

ここでは、Application Server 9.1 Update 1 製品に付属するサンプルコードに関する既知 の問題とその解決方法を示します。

**JMS**リソースを作成する必要があることがマニュアルに明記されていない**(6198003)**

説明

MQ フェイルオーバーのサンプルアプリケーションを実行する前に、asadmin deploy 命令のあとで JMS リソースを作成する必要があることが、マニュアルに明記されて いない。

次のエラーがスローされます。

/opt/SUNWappserver/domains/domain1/config/sun-acc.xml -name MQFailoverTestClient -textauth -user j2ee -password j2ee Nov 18, 2004 10:50:17 PM com.sun.enterprise.naming.NamingManagerImpl bindObjects SEVERE: NAM0006: JMS Destination object not found: jms/durable/TopicA Nov 18, 2004 10:50:18 PM com.sun.enterprise.naming.NamingManagerImpl bindObjects SEVERE: javax.naming.NameNotFoundException javax.naming.NameNotFoundException

asadmin deploy コマンドを使用して手動配備を行う場合に JMS リソースを手動で作 成する必要があること、そして、サンプルアプリケーションを配備するために用意 されている ant ターゲットを使用する必要があることが、マニュアルに明記されてい ません。

## 解決方法

build.xml スクリプト用に asant deploy ターゲットを使用します。これにより、アプ リケーションを実行するために必要とされる JMS リソースが作成されます。

**Linux**で、**Web**サービス**/**セキュリティーサンプルでの証明書の作成中に実行時エラー が表示される**(6198239)**

#### 説明

Linux で *as-install*/samples/webservices/security のサンプル (basicSSl) を配備すると きに、証明書が作成されず、次のようなエラーがスローされます。

generate certs: [echo] \*\*\*Exporting certificate from NSS database [exec] Result: 1 [echo] \*\*\*Generating Java Keystore from generated certificate [exec] keytool error: java.lang.Exception: Input not an X.509 certificate [exec] Result: 1 [echo] \*\*\*Generating Java trust store from generated certificate [exec] keytool error: java.lang. Exception: Input not an X.509 certificate [exec] Result: 1

```
.
.
.
```
generate certs: [echo] \*\*\*Exporting server certificate from NSS database to a PKCS12 certificate file [exec] /opt/sun/appserver/lib/pk12util: /usr/lib/ libnss3.so: version 'NSS\_3.9' not found (required by /opt/sun/appserver/lib/ pk12util) [exec] /opt/sun/appserver/lib/pk12util: /usr/lib/libnss3.so: version 'NSS\_3.6' not found (required by /opt/sun/appserver/lib/pk12util) [exec] /opt/sun/appserver/lib/pk12util: /usr/lib/libnss3.so: version 'NSS\_3.7' not found (required by /opt/sun/appserver/lib/pk12util) [exec] Result: 1

問題は、Linux での NSS ライブラリの場所が Solaris での場所と異なることにありま す。Linux 上に配備する場合、LD\_LIBRARY\_PATH が適切な NSS ライブラリを指してい ることを確認する必要があります。LD\_LIBRARY\_PATH を環境に設定するか、 *as-install*/bin/asant シェルラッパースクリプトに設定します。

# 解決方法

次のいずれかの操作を行います。

- LD LIBRARY PATH=/opt/sun/private/libを設定します。
- *as-install/bin/asant スクリプトに次の行を追加します*。

LD\_LIBRARY\_PATH=\$AS\_NSS:\$LD\_LIBRARY\_PATH;export LD\_LIBRARY\_PATH

アップグレード後に、**AS9.1**サンプルと**JES5**ポータルサンプルが**derby**ポート1527で 競合する**(6574563)**

説明

Windows で、Application Server 9.1 Update 1 にアップグレード後に、そのサンプルと JES5 ポータルサンプルが Derby ポート 1527 で競合します。特に、Application Server 9.1 Update 1 は 0.0.0.0:1527 (APP:APP 設定) で自動的に JavaDB を起動しますが、JES5 ポータル JavaDB は hostnameIP:1527 ( portal:portal 設定) へのバインドを希望しま す。

このバグは JES 5 ですでに示されている問題 (バグ 6472173) を記述しています。バグ 6472173 の回避方法については、『[Sun Java Enterprise System 5](http://docs.sun.com/doc/820-1788) インストールガイド [\(Windows](http://docs.sun.com/doc/820-1788) 版)』で説明されています。

解決方法

次のコマンドを使用して Derby データベースを開始します。

*JES-installation-dir*\appserver\bin\asadmin start-database --dbhome *JES-installation-dir*\portal\data\derby

セキュリティー

ここでは、Application Server と Web アプリケーションのセキュリティーおよび証明 書に関する既知の問題とその解決方法を示します。

**AIX:**サーバー側の証明書の検証でエラーが発生したために**WSS**動的暗号化鍵のテスト に失敗する**(6627379)**

説明

AIX プラットフォームで、応答用の暗号化鍵を判別するための動的な暗号化に失敗 します。失敗は、サーバー側で証明書の検証中に発生します。

失敗に対して、次のエラーメッセージがサーバーのログファイル server.log に書き 込まれます。

Unable to validate certificate

Error occurred while resolving key information com.sun.xml.wss.impl.WssSoapFaultException: Certificate validation failed

#### 解決方法

Application Server 9.1 Update 1 に Metro 1.1 をインストールします

**AIX:** @RunAsAccessLocalException**:**クライアントが承認されない**(6627385)**

## 説明

@RunAs 注釈を使用して定義されている run-as (伝達された) セキュリティー ID を持つ エンタープライズ Bean 内のメソッドが、別のエンタープライズ Bean 内のメソッドを 呼び出そうとしました。run-as 主体が sun-ejb-jar.xml 配備記述子ファイルで定義さ れていない場合、呼び出しは javax.ejb.AccessLocalException 例外で失敗します。

javax.ejb.AccessLocalException: Client not authorized for this invocation.

## 解決方法

sun-ejb-jar.xml 配備記述子ファイルの principal-name 要素で、run-as ロールが指定 されている主体名を定義します。

# **SSL**終了が機能しない**(6269102)**

#### 説明

SSL 終了が機能しない。ロードバランサ (ハードウェア) を SSL 終了用に設定すると、 リダイレクト中に Application Server がプロトコルを https から http に変更する。

# 解決方法

ハードウェアロードバランサと Application Server の間にソフトウェアロードバランサ を追加します。

**SSL**でソケット接続リークが発生する**(6492477)**

## 説明

JVM バグのため、HTTP リスナで security-enabled を true に設定すると、一部の JDK バージョンでリークの問題が起きます。具体的には、このバグを再現する手順 は次のようになります。

1. HTTP リスナで security-enabled を true に設定します。

<http-listener acceptor-threads="1" address="0.0.0.0" blocking-enabled="false" default-virtual-server="serv er" enabled="true" family="inet" id=" http-listener-1" port="8080" security-enabled="true" server-name="" xp owered-by="true">

2. クイックルックテストの末尾にあるドメイン停止をコメントにします。

3. クイックルックテストを実行します。

4. ソケット使用状況を確認します。

netstat -an | grep 8080

使用状況が次のように表示されます。

\*.8080 \*.\* 0 0 49152 0 LISTEN \*.8080 \*.\* 0 0 49152 0 BOUND

この問題は GlassFish サイトの

[https://glassfish.dev.java.net/issues/show\\_bug.cgi?id=849](https://glassfish.dev.java.net/issues/show_bug.cgi?id=849) で追跡されています。

#### 解決方法

最新の JDK バージョンにアップグレードします。

# アップグレードユーティリティー

この節では、アップグレードユーティリティーに関する既知の問題とその解決方法 を示します。

*as-install*/domainsディレクトリ以外のカスタムパスに作成されたドメインが直接 アップグレードされない**(6165528)**

#### 説明

Enterprise Edition 8 から Application Server Enterprise Edition 8.1 にアップグレードする ときに、*as-install*/domains ディレクトリ以外のカスタムパスに作成されたドメインが 直接アップグレードされない。

アップグレードユーティリティーを実行しているときに、*as-install* をソースインス トールディレクトリとして指定すると、そのアップグレードプロセスは、 *as-install*/domains ディレクトリの下に作成されたドメインだけをアップグレードしま す。その他の場所に作成されたドメインはアップグレードされません。

## 解決方法

アップグレードプロセスを起動する前に、すべてのドメインディレクトリを、それ ぞれの場所から *as-install*/domains ディレクトリに移動します。

一部の**Linux**システムで「アップグレードウィザードを起動」ボタンをクリックした あとに、「同じ場所にアップグレード」を実行するインストーラがアップグレード ツールの起動に失敗する**(6207337)**

# 説明

この問題はさまざまな Linux システムで発生しています。Java Desktop System 2 で もっとも一般的ですが、Red Hat ディストリビューションでも発生しています。

インストールプログラムの最後の画面で「アップグレードツールの起動」ボタンを クリックすると、そのインストールプログラムはアップグレード処理を完了するた めのアップグレードツールの起動に失敗し、コマンドプロンプトに戻ることなくハ ングアップします。

## 解決方法

この問題は、コマンド行インストールモードを使って代替アップグレードを実行し ている場合には発生しません。

- 1. GUI モードで代替アップグレードを実行してこの問題が発生した場合には、イン ストールプログラムを起動した端末ウィンドウで Ctrl+C を押すことにより、その インストールプログラムを終了します。
- 2. その端末ウィンドウから次のコマンドを使ってアップグレードツールを起動しま す。

*as-install*/bin/asupgrade --source *as-install*/domains --target *as-install* --adminuser adminuser --adminpassword adminpassword --masterpassword changeit

*adminuser* および *adminpassword* は、アップグレード中のインストールで使用され ている値に一致する必要があります。

3. アップグレードツールがアップグレードプロセスを完了したあとは、ブラウザを 起動して次の URL を入力することにより、「バージョン情報」ページを参照でき ます。

file://*as-install*/docs-ee/about.html

製品を登録するインストールオプションを選択した場合には、「バージョン情報」 ページ上の登録ページへのリンクをたどってください。

**8.0 Platform Edition (PE)**から**8.1 Enterprise Edition (EE) UR2**へのアップグレード中および そのあと、自己署名付き証明書が信頼されない**(6296105)**

## 解決方法

アップグレード後、ターゲットの domain.xml から次のエントリを削除し、サーバー を再起動します。

<jvm-options>-Djavax.net.ssl.keyStore=\${com.sun.aas.instanceRoot} /config/keystore.jks</jvm-options>- <jvm-options>Djavax.net.ssl.trustStore=\${com.sun.aas.instanceRoot} /config/cacerts.jks</jvm-options>

アップグレードツールがインスタンス**(**クラスタのメンバ**)**の変更済みindex.htmlの 内容を上書きする**(6386451)**

## 説明

アップグレードツールは、どのサーバーインスタンスのどの既存の index.html ファイルでも上書きします。

### 解決方法

アップグレードツールを実行する前に既存の index.html ファイルのバックアップを 取ってから、あとでそれらのファイルを復元します。

**(sbs-manual**、**sbs-installer)**「サーバーインスタンスサーバーに**null**という名前のシス テムコネクタがない」というエラーをスローする**(6545145)**

## 説明

Application Server 8.0PE から 9.1 Update 1 へのアップグレード時に、サーバーに null と いう名前のシステムコネクタがないというエラーがスローされ、sbs-manual に示さ れているような無効なユーザー情報が表示されます。ハードコードされた値を変更 しても、同じエラーメッセージが表示されます。この問題が起きるのは、8.0 と 9.1 で domain.xml が変更されているためです。

#### 解決方法

8.0 PE から 9.1 にアップグレードした場合にのみ、このバグに遭遇します。回避方法 は、8.1、8.2、または 9.0 に一度アップグレードしてから、さらに 9.1 にアップグレー ドすることです。

異なるビルドの組み合わせを使用すると、アップグレード中に異なるドメインが失 われる**(6546130)**

#### 説明

インプレースアップグレード実行時に、ソースに複数のドメインがある場合、プロ セスが中止になっても、インストーラはアップグレードツールを呼び出します。GUI モードで呼び出した場合にそうなります。

# 解決方法

1. インプレースを CLI モードでインストールし、インストール処理の最後にインス トーラがアップグレードツールを選択するプロンプトを表示したときに終了しま す。この操作を行っても、ドメインディレクトリにあるどのドメインも削除され ません。アップグレードツールは bin ディレクトリから手動で呼び出す必要があ ります。

2. GUI モードでインプレースをインストールする場合は、処理中にドメインが失わ れることがないようにするために、ドメインルートにあるドメインのバック アップを取ります。インストール処理の最後に、インストーラがアップグレード ツールを選択するプロンプトを表示したときに終了します。失われているドメイ ンがあれば、ドメインバックアップしたドメインをドメインディレクトリにコ ピーします。アップグレードツールを起動して、手動でアップグレードを実行し ます。

**Solaris:**アップグレードツールの入力済みマスタパスワードに**AS8.2**ではなく**AS9.1**の パスワードが使用される**(6565825)**

# 説明

AS8.2 から 9.1 へのアップグレード時に、8.2 インストール環境のマスタパスワードが 9.1 インストール環境に継承されない。これが原因となって、次の管理者ログイン時 に認証エラーとなります。

#### 解決方法

Application Server 9.1 Update 1 のデフォルト管理パスワードは changeit です。8.2 から のアップグレード後に 9.1 サーバーにログインするときの問題を回避するために、次 の3つのどれか1つを行ってください。

- アップグレードを実行する前に、8.2 管理者パスワードを changeit に変更する。
- アップグレード処理時にデフォルトの管理者パスワードを受け入れず、使用する パスワードを明示的に入力する。
- デフォルトパスワードで91にログインし、そのあと直ちにパスワードを変更す る。

**AS9.1 IFR**アップグレードツールが**JES5U1 MQ**ストアを新規**var home**に移行しない **(6573635)**

#### 説明

アップグレードツールはどのような形式のデータベースまたはテータベーステーブ ルのアップグレードを扱っておらず、将来サポートする予定もありません。リソー ス参照設定は転送されているので、Application Server が元のデータベースおよびテー ブルを引き続き処理できるようにする必要があります。データベースを変更する か、またはデータベーステーブルを転送する場合、使用中のデータベースを処理す るツールを使用します。

#### 解決方法

次のステップを行って、MQ ストアを移行します。

#### 第3章 • 既知の問題点と制限事項 67

注 **–**AS 8.2をシャットダウンして、AS9.1アップグレードツールを実行したあと、 AS9.1 をはじめて起動する前に次のステップを行います。IFR インストール/アップグ レード後にすでに AS9.1 を開始している場合は、MQ メッセージストアが不安定にな る可能性があるので、次のステップを行わないでください。

- 1. *domain-dir*/imq サブディレクトリ全体を AS 8.*x* domains ディレクトリから AS 9.1 domains ディレクトリにコピーします。
- 2. ディレクトリとファイルの所有者が Application Server を実行するユーザーと同じ であることを確認してください。

上記のステップを実行したあと、Application Server 9.1 Update 1 を開始することがで き、Application Server 9.1 Update 1 の domains ディレクトリ内の MQ ストアは JES5 U1 形式から MQ 4.1 形式に移行されるようになります。この手順では、またはAS 9.1 に よる起動時に MQ4.1 によっては、AS 8.2 の下にある元の JES5 U1 MQ ストアは保存さ れ変更されないことに注意してください。

**JES5 (AS 8.2)**を**AS 9.1**にアップグレードすると、**PS**コミュニティーサンプルが壊れ て、javax.facesエラーが多数発生する**(6576700)**

## 説明

JES5 (Application Server 8.2) から Application Server 9.1 Update 1 にアップグレードする と、Portal Server コミュニティーサンプルは機能しなくなり、多数の javax.faces.application.ApplicationFactory エラーをスローします。

# 解決方法

Application Server 8.2 が JES5 Portal Server とともにインストールされている場合、 Application Server 8.2 から 9.1 Update 1 へのアップグレードはサポートされていませ ん。Application Server を 9.1 Update 1 にアップグレードする前に、Portal Server を Java ES 5 Update 1 にアップグレードする必要があります。

**AS91 IFR b58, Linux:**インストーラで新規**Java**をインストールしたあとに /usr/jdk/entsys-j2seリンクが更新されない**(6591697)**

#### 説明

Linux プラットフォーム上で IFR インストーラを使用し「*JDK* をインストール」オプ ションを選択して Application Server 8.2 から 9.1 Update 1 にアップグレードすると、イ ンストールは正常に完了しても、ほとんどの JES コンポーネントが動作を停止しま す。

# 解決方法

この問題は、Linux プラットフォームでの Application Server 9.1 Update 1 の IFR インス トールにのみ、また「*JDK* をインストール 」オプションを選択した場合にのみ影響

が出ます。この問題を回避するには、インストール直後に、/usr/jdk/entsys-j2se を /usr/java/jdk1.5.0\_12 ディレクトリに手動でリンクします。

**AS9.1 IFRWin**インプレースバックアップはasupdate.batフォーム値検査と統合されな い。パスの誤り**(6596412)**

## 説明

Windows 上で Application Server 9.1 Update 1 IFR アップグレードを実行すると、インプ レースバックアップは asupdate.bat フォーム値と正しく統合されません。具体的に は、ASupdate.bat GUI 画面に間違った情報を入力してから「次へ」をクリックする と、アップグレードインストーラはインプレースアップグレードなのかどうかを検 出しようとします。インプレースアップグレードである場合には、アップグレード の前に domain1 がバックアップディレクトリに移動されます。アップグレードが進行 すると、間違った情報の結果としてエラーメッセージが表示されます。直ちにエ ラーを訂正しようとすると、domain1 がすでに移動しているので、パスエラーがス ローされます。

## 解決方法

ソースディレクトリを *current-source-path*/backup の domain1\_*timestamp* ディレクトリ に変更するか、または「取消し」ボタンでインストーラを終了して再起動します。

**AS9.1 IFRWindows**、インラインアップグレードで、asupgrade.batを短いパスと長い パスで使用すると、**Domain1**が削除される**(6596394)**

#### 説明

*(Windows* のみ*)* 以前のバージョンの Application Server が特殊文字または DOS 形式の ショートネームを使用してプログラムディレクトリパスにインストールされている 場合、同じディレクトリパス名を使用すると、Application Server 9.1 Update 1 へのイン プレースアップグレードが失敗します。

たとえば、Application Server 8.2 が次のディレクトリのどちらかにインストールされ ているとします。

C:\Program Files (x86)\dirs\appserver c:\progra~2\dirs\appserver

9.1 Update 1 へのインプレースアップグレードを実行しようとすると、インストーラ がショートネームまたは特殊文字を必須のロングネーム形式に変換できないために 失敗します。

#### 解決方法

特殊文字や DOS 形式のショートネーム短縮形 (progra~2 など) は、以後のアップグ レードインストールの妨げになるため、使用しないことが強く勧められています。 このようなインストール環境が存在する場合、アップグレードする前に長いパス名 を使用してそれを削除するか、または全く新しいディレクトリに新規バージョンの Application Server をインストールします。

## **AS 9.1 IFR:Web UI**認証が機能しない**(6569813)**

#### 説明

Application Server アップグレード後に、<jsp:forward> タグが Authenticate.jsp で予 期されているように機能しません。<jsp:forward> を呼び出すとサーバーログにエ ラーが生成され、Web UI に空白ページが表示されます。問題は、 Authenticate.jsp 内の <jsp:forward> に <jsp:forward page="\${redirectPage}"/> のようなページ属性が 必要なのに、渡される値が /registry/thin/{pagename}.jsp のような相対パスである ためで、この場合は Authenticate.jsp が純粋な JSP ページであっても機能しません。

## 解決方法

Application Server アップグレードを完了したあと、asadmin ツールを使用して次のコ マンドを実行し、 domain.xml に <auth-realm> を設定します。

1. *as-install*/bin に移動して次のコマンドを実行します。

./asadmin delete-auth-realm --host localhost --port 6489 certificate

これにより、古い auth-realm 証明書があれば削除されます。

2. 次のコマンドを実行します。

./asadmin create-auth-realm --terse=false --echo=true --interactive=true \ --user admin --host localhost --port 6489 --classname \ com.sun.enterprise.security.auth.realm.certificate.CertificateRealm \ --property assign-groups=have.client.cert certificate

> これにより、新規の <auth-realm> が assign-groups プロパティーを指定して作成 されます。

3. Application Server registry ドメインを停止して再起動します。

asupgrade **GUI**のローカライズされたオンラインヘルプが存在しない**(6610170)**

#### 説明

英語以外の言語で asupgrade GUI を実行すると、この GUI のオンラインヘルプが選 択した英語以外の言語にローカライズされていません。

# 解決方法

現時点ではありません。オンラインヘルプは英語以外のすべての目標言語にローカ ライズされる予定です。

複数ドメインのアップグレード**(**逆順序**)**時にアップグレードツールがnodeagents ディレクトリを削除する**(6636871)**

# 説明

複数のドメインを含む構成をサイドバイサイドアップグレードすると、最後に処理 されたドメインのノードエージェントだけが存在します。この問題は、アップグ レードツールがドメインを処理するたびに、ターゲットの nodeagents ディレクトリ を削除してから再作成するために発生します。

- ▼ 解決方法**:**複数ドメインのサイドバイサイドアップグレードです べてのノードエージェントを保持する
- 各ドメインの処理後に、nodeagentsディレクトリの**zip**ファイルを作成します。 **1**
- すべてのドメインが処理されたあとで、作成した**zip**ファイルを解凍します。 **2** これで、すべてのノードエージェントが存続します。

# **Web**コンテナ

ここでは、Web コンテナに関する既知の問題とその解決方法を示します。

**Windows**で、--precompilejsp=trueを使用してアプリケーションを配備すると、アプ リケーションの**JAR**ファイルがロックされ、そのあとの配備取り消しや再配備に失敗 する**(5004315)**

#### 説明

Microsoft Windows にアプリケーションを配備するときに JSP のプリコンパイルを要 求すると、それ以降、そのアプリケーションの配備取り消しや、そのアプリケー ション (または同一モジュール ID を持つ任意のアプリケーション) の再配備を試みて も、予期したとおりに動作しません。この問題は、JSP のプリコンパイル処理でアプ リケーションの JAR ファイルが開かれたまま閉じられないため、Microsoft Windows がこれらのファイルを配備取り消しで削除することや、これらのファイルを再配備 で上書きすることを許可しないことにあります。

配備取り消しは、Application Server からアプリケーションが論理的に削除されるとい う点では成功します。また、asadmin ユーティリティーからエラーメッセージは返さ れませんが、そのアプリケーションのディレクトリとロックされた jar ファイルは サーバー上に残っています。サーバーのログファイルには、ファイルとアプリケー ションディレクトリの削除に失敗した旨のメッセージが出力されます。

配備取り消し後のアプリケーションの再配備が失敗するのは、既存のファイルと ディレクトリをサーバーが削除しようとして失敗するからです。これは、最初に配 備されたアプリケーションと同じモジュール ID を持つアプリケーションを配備しよ うとしたときにも発生します。アプリケーションのファイルを保持するディレクト リの名前を、サーバーはモジュール ID から決定するからです。

同様の理由から、配備取り消しをせずにアプリケーションを再配備しようとすると 失敗します。

#### 診断

アプリケーションを再配備しようとすると、または、配備取り消しを行なってから 配備しようとすると、asadmin ユーティリティーは次のようなエラーを返します。

An exception occurred while running the command. The exception message is: CLI171 Command deploy failed : Deploying application in domain failed; Cannot deploy. Module directory is locked and can't be deleted.

## 解決方法

アプリケーションを配備するときに --precompilejsps=false (デフォルトの設定) を 指定すると、この問題は発生しません。そのアプリケーションを最初に使用すると きに JSP コンパイルが起動されるため、最初の要求に対する応答時間は、その後の要 求に比べて長くなります。

また、プリコンパイルを行う場合には、そのアプリケーションを配備取り消しまた は再配備する前に、サーバーを終了して再起動する必要があります。シャットダウ ンすると、ロックされている JAR ファイルが解放されるため、再起動後の配備取り 消しや再配備が成功します。

空の<load-on-startup>要素を持つ**Servlet 2.4**ベースのweb.xmlを使用して**WAR**を配 備できない**(6172006)**

#### 説明

web.xml のオプションの load-on-startup 要素は、サーブレットを宣言する Web アプリ ケーションの起動の一環として、そのサーブレットをロードおよび初期化すべきこ とを示します。

この要素のオプションの内容は、Web アプリケーションのその他のサーブレットと の関係で、そのサーブレットをロードおよび初期化する順序を示す整数です。空の <load-on-startup> は、そのサーブレットを含む Web アプリケーションの起動時にそ のサーブレットがロードおよび初期化される場合、その順序は意味を持たないこと を表します。

web.xml の Servlet 2.4 スキーマでは、空の <load-on-startup> はサポートされなくなり ました。つまり、Servlet 2.4 ベースの web.xml を使用する場合は整数値を指定する必 要があります。 <load-on-startup/> の場合と同様に、空の <load-on-startup> を指定 すると、web.xml が web.xml の Servlet 2.4 スキーマに対する妥当性検証に失敗するた め、Web アプリケーションの配備も失敗します。
下位互換性の問題もあります。空の <load-on-startup> は、Servlet 2.3 ベースの web.xml では有効です。

## 解決方法

Servlet 2.4 ベースの web.xml を使用する場合は、 <load-on-startup>0</load-on-startup> を指定して、サーブレットの読み込み順序が 問題にならないことを示します。

リソースに制約のあるサーバー上で**JSP**ページをコンパイルできない**(6184122)**

#### 説明

JSP ページにアクセスしてもコンパイルに失敗し、サーバーログには「Unable to execute command」というエラーメッセージと次のスタックトレースが記録されま す。

at org.apache.tools.ant.taskdefs.Execute\$Java13CommandLauncher. exec(Execute.java:655) at org.apache.tools.ant.taskdefs.Execute. launch (Execute.java: 416) at org.apache.tools.ant.taskdefs.Execute.execute(Execute.java:427) at org.apache.tools.ant.taskdefs.compilers.DefaultCompilerAdapter. executeExternalCompile(DefaultCompilerAdapter.java:448) at org.apache.tools.ant.taskdefs.compilers.JavacExternal.execute (JavacExternal.java:81) at org.apache.tools.ant.taskdefs.Javac.compile(Javac.java:842) at org.apache.tools.ant.taskdefs.Javac.execute(Javac.java:682) at org.apache.jasper.compiler.Compiler.generateClass(Compiler.java:396)

## 解決方法

JSP のコンパイルスイッチを「fork」から「false」に設定します。

これは、次のいずれかの方法で行えます。

■ グローバルに行うには、次のように*、domain-dir/*config/default-web.xml内の JspServlet の fork init パラメータを false に設定します。

```
<servlet> <servlet-name>jsp</servlet-name>
<servlet-class>org.apache.jasper.servlet.JspServlet</servlet-class>
.... <init-param>
<param-name>fork</param-name> <param-value>false</param-value>
</init-param> .... </servlet>
```
■ Web アプリケーションごとに、sun-web.xml の JSP 設定プロパティー fork を false に設定します。次のようにします。

```
<sun-web-app> <jsp-config> <property name="fork" value="false" />
</jsp-config> </sun-web-app>
```
これらのいずれかを設定することにより、ant が javac コンパイルのための新規プロ セスを生成することが防止されます。

**Application Server**で、auth-passthrough **Web Server 6.1**アドオンがサポートされない **(6188932)**

#### 説明

Sun Java System Application Server 9.1 Update 1 では、Sun Java System Application Server Enterprise Edition 7.1 で使用できる auth-passthrough プラグイン機能が提供する機能 に対するサポートが追加されています。ただし、ProductName; 9.1 Update 1 での auth-passthrough プラグイン機能の設定方法は異なります。

Application Server Enterprise Edition 7.1 での auth-passthrough プラグイン関数は、次に 示す 2 層配備のシナリオで有効でした。

- Application Server インスタンスは、企業ファイアウォールの内側にある2番目の ファイアウォールによって保護される。
- Application Server インスタンスへの直接のクライアント接続は許可されない。

このようなネットワークアーキテクチャーの場合、クライアントは、 service-passthrough プラグイン関数で設定されたフロントエンド Web サーバーに接 続し、HTTP 要求を、プロキシされた Application Server インスタンスに転送して処理 します。Application Server インスタンスは、要求をクライアントホストから直接にで はなく、Web サーバープロキシからしか受信できません。その結果、プロキシされ た Application Server インスタンス上に配備され、クライアントの IP アドレスなどの クライアント情報を照会する任意のアプリケーションは、中継された要求の実際の 発信元ホストであるプロキシホストの IP を受信します。

## 解決方法

Application Server Enterprise Edition 7.1 では、プロキシされた Application Server インス タンス上で、そのインスタンス上に配備された任意のアプリケーションがリモート クライアントの情報を直接使用するように auth-passthrough プラグイン関数を設定 できました。その場合は、プロキシされた Application Server インスタンスが、 service-passthrough プラグインを実行している中間の Web サーバー経由ではなく、 要求を直接受信したかのように見えます。

Application Server 9.1 Update 1 では、domain.xml 内の <http-service> 要素の authPassthroughEnabled プロパティーを TRUE に設定することにより、 auth-passthrough 機能を有効にすることができます。次に例を示します。

<property name="authPassthroughEnabled" value="true"/>

Application Server Enterprise Edition 7.1 にある auth-passthrough プラグイン関数のセ キュリティーに関する同じ注意点が、Application Server 9.1 Update 1 にある authPassthroughEnabled プロパティーにも適用されます。authPassthroughEnabled に よって、認証目的に使用される可能性のある情報 (要求発信元の IP アドレスや SSL ク ライアント証明書など) を上書きすることが可能になるため、

authPassthroughEnabled を TRUE に設定して Application Server 9.1 Update 1 インスタン スへの接続を許可する場合は、その対象を信頼できるクライアントまたはサーバー だけに限定することがきわめて重要です。予防措置として、authPassthroughEnabled を TRUE に設定するのは、企業ファイアウォールの内側にあるサーバーだけにする ことをお勧めします。インターネット経由でアクセス可能なサーバーでは、決して authPassthroughEnabled を TRUE に設定しないでください。

プロキシ Web サーバーが service-passthrough プラグインを使用して設定されてお り、要求を authPassthroughEnabled が TRUE に設定された Application Server 8.1 Update 2 インスタンスに転送するシナリオでは、SSL クライアント認証は Web サー バープロキシ上で有効になり、プロキシされた Application Server 8.1 Update 2 インス タンス上で無効になる可能性があることに注意してください。この場合、プロキシ された Application Server 8.1 Update 2 インスタンスは、SSL 経由で認証されたかのよう に引き続き要求を処理し、クライアントの SSL 証明書を、それを要求している任意 の配備されたアプリケーションに提供します。

## **Web Server**

**AS 9.1 b50e: Linux: AS**ロードバランサインストール後に**WS**インストールを開始できな い**:** libjvm.so:cannot open shared エラーになる **(6572654)**

#### 説明

この問題は、Linux システムで Sun Java System Web Server を Application Server 9.1 およ びロードバランサとともに使用している場合にのみ起きます。このような場合、 Application Server とロードバランサのインストール後に、libicui18n.so.2 と libicuuc.so.2 が競合するため Web Server が起動に失敗することがあります。これら のライブラリは /opt/sun/private/lib と /opt/sun/appserver/lib の両方にありま す。

## 解決方法

使用すべき正しいライブラリは /opt/sun/appserver/lib にあるライブラリです。こ のライブラリに対して lbplugin が構築されているからです。/opt/sun/private/lib からこの 2 つのライブラリを削除すると、Web Server はエラーを出さずに起動しま す。

または、/opt/sun/private/lib からライブラリを削除したくない場合は、Web Server startserv スクリプトの LD\_LIBRARY\_PATH で /opt/sun/private/lib の前に /opt/sun/appserver/lib を配置することもできます。つまり、

# Add instance-specific information to LD LIBRARY PATH for Solaris and Linux LD LIBRARY PATH="\${SERVER LI

B\_PATH}:\${SERVER\_JVM\_LIBPATH}:\${LD\_LIBRARY\_PATH}: /opt/sun/appserver/lib:/opt/sun/appserver/lbplugin/lib";

export LD\_LIBRARY\_PATH

これを、次の項目で置き換えます。

# Add instance-specific information to LD LIBRARY PATH for Solaris and Linux LD LIBRARY PATH="/opt/sun/ap

pserver/lib:/opt/sun/appserver/lbplugin/lib: \${SERVER\_LIB\_PATH}:\${SERVER\_JVM\_LIBPATH}:\${LD\_LIBRARY\_PATH}";

export LD\_LIBRARY\_PATH

# **Web**サービス

ここでは、Web コンテナに関する既知の問題とその解決方法を示します。

**Ant**タスクwsimportが**Java EE SDK b33d (JDK 1.6**を使用**)**でNoClassDefFoundErrorを出し て失敗する**(6527842)**

説明

Java EE SDK b33d に組み込まれている JDK 1.6 で JAX—WS テストを実行中に問題に遭 遇します。テストは次のメッセージを出して直ちに異常終了します。

[wsimport] Exception in thread "main" java.lang.NoClassDefFoundError: \ com/sun/tools/ws/WsImport

webservices-tools.jar に com/sun/tools/ws/WsImport.class、 com/sun/tools/ws/ant/WsImport.class、および com/sun/tools/ws/ant/WsImport2.class が含まれていても、このエラーは起きます。 さらに、1.5.0-10 JDK を使用すると、同じテスト作業空間が問題なく機能します。

解決方法

JAX-WS テストを実行する前に、webservices-api.jar を \$JAVA\_HOME/jre/lib/endorsed にコピーします。

**IFR EE**ビルドでpublish-to-registryコマンドが失敗する**(6602046)**

説明

JAXR は SAAJ を使用して SOAP メッセージをレジストリに送信します。IFR 以外で は、SAAJ impl クラスは lib/webservices-rt.jar の下にあります。IFR の場合、SAAJ クラスは引き続き lib/webservices-rt.jar の下にあります。また、saaj-impl.jar は /usr/share/lib ディレクトリにあります。この jar ファイルは Application Server で格 上げされ、webservices-rt.jar のクラスよりも優先されています。この jar ファイル には、SOAP メッセージを Web サービスレジストリに送信するために必要なセ キュリティー権限がありません。/usr/share/lib ディレクトリの下の jar に権限を付 与するか、または /usr/share/lib の jar に依存しないように、パッケージを変更する 必要があります。

## 解決方法

server.policy ファイルに次の内容を追加します。

grant codeBase "file:/usr/share/lib/saaj-impl.jar" { permission java.security.AllPermission; };

**JDK6 u4 b3**でwscompileは「**package** javax.xml.rpc **does not exist**」エラーが発生する **(6638567)**

#### 説明

wscompile Ant タスクが、JDK 6 Update 4 上の Java EE SDK 9.1 Update 1 で失敗します。 JAX-RPC API クラスごとに、次のエラーメッセージが表示されます。

package *package-name* does not exist

## 解決方法

wscompile Ant タスクを実行する前にj2ee.jar ではなく javaee.jar がクラスパスに指 定されていることを確認します。